DE

### Inhalt:

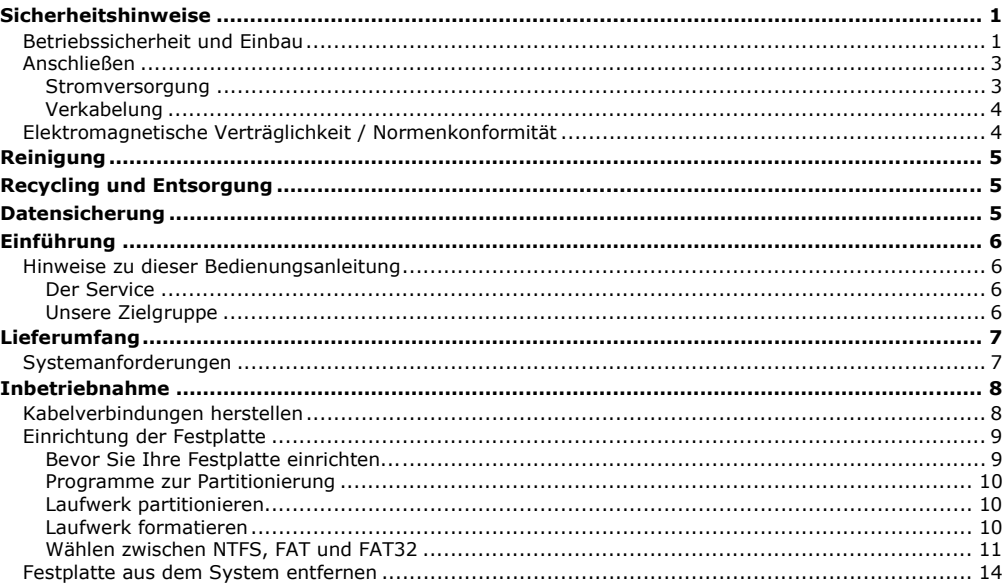

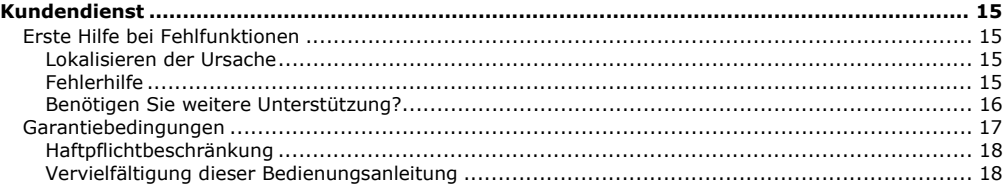

Copyright © 2007 Alle Rechte vorbehalten. Diese Gebrauchsanweisung ist urheberrechtlich geschützt. Das Copyright liegt bei der Firma **MEDION®**. Warenzeichen: **MS-DOS**® und **Windows**® sind eingetragene Warenzeichen der Fa. **Microsoft®**. Andere Warenzeichen sind Eigentum ihrer jeweiligen Besitzer.

#### **Technische und optische Änderungen, sowie Druckfehler vorbehalten.**

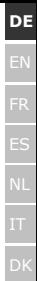

# **Sicherheitshinweise**

Bitte lesen Sie dieses Kapitel aufmerksam durch und befolgen Sie alle aufgeführten Hinweise. So gewährleisten Sie einen zuverlässigen Betrieb und eine lange Lebenserwartung Ihrer Festplatte. Halten Sie diese Bedienungsanleitung stets griffbereit und bewahren diese gut auf, um sie bei einer Veräußerung dem neuen Besitzer weitergeben zu können.

### **Betriebssicherheit und Einbau**

- Der Austausch der Festplatte darf nur durch Personen durchgeführt werden, die mit der Um- und/oder Aufrüstung eines PCs vertraut sind.
- Sollten Sie nicht über die **notwendige Qualifikation** verfügen, beauftragen Sie einen entsprechenden Techniker.
- Festplatten sind extrem **stoßanfällig**. Lassen Sie das Laufwerk niemals fallen oder setzen Sie es niemals Stößen oder Erschütterungen aus, da dies die Festplatte und die sich darauf befindenden Daten unwiderruflich zerstören könnte. Berücksichtigen Sie dies **insbesondere beim Transport** der Festplatte. Für derartige Schäden übernehmen wir **keine Garantie**.
- Die Festplatte kann nach langem Gebrauch sehr **warm werden**. Berühren Sie die Festplatte an den schwarzen Endkappen, um eventuellen Erwärmungen zu vermeiden.
- Die Festplatte nimmt während des Betriebes Energie auf und wird sehr warm. Wenn Sie die Platte nicht nutzen, ziehen Sie die Festplatte aus dem Datenhafen bzw. vom Steckernetzteil ab.
- Befolgen Sie die Bedienungsanleitung Ihres PCs.
- Führen Sie **keine Gegenstände** durch die Schlitze und Öffnungen **ins Innere der Festplatte**. Dies könnte zu einem elektrischen Kurzschluss oder gar zu Feuer führen.
- Öffnen Sie niemals das Gehäuse der Festplatte. Dies würde den Garantieanspruch beenden und unweigerlich zur Zerstörung der Festplatte führen.
- Lassen Sie **Kinder nicht unbeaufsichtigt** an elektrischen Geräten spielen. Kinder können mögliche Gefahren nicht immer richtig erkennen.
- Die Festplatte ist **nicht** für den Betrieb in einem Unternehmen der **Schwerindustrie** konzipiert.
- Warten Sie nach einem **Transport** solange mit der Inbetriebnahme, bis das Gerät die Umgebungstemperatur angenommen hat. Bei großen Temperatur- oder Feuchtigkeitsschwankungen kann es durch Kondensation zur Feuchtigkeitsbildung kommen, die einen **elektrischen Kurzschluss** verursachen kann.
- Halten Sie Ihre Festplatte und alle angeschlossenen Geräte von **Feuchtigkeit** fern und vermeiden Sie **Staub**, **Hitze** und direkte Sonneneinstrahlung, um Betriebsstörungen zu **vermeiden**.
- Stellen und betreiben Sie alle Komponenten auf einer **stabilen**, **ebenen** und **vibrationsfreien Unterlage**, um Beschädigungen zu vermeiden.
- Schlitze und Öffnungen der Festplatte dienen der Belüftung. Decken Sie diese Öffnungen nicht ab, da es sonst zu Überhitzung kommen könnte.
- Wir empfehlen zur zusätzlichen Sicherheit die Verwendung eines **Überspannungsschutzes**, um Ihre Geräte vor Beschädigung durch **Spannungsspitzen** oder **Blitzschlag** aus dem Stromnetz zu schützen.
- Die in den Geräten verwendeten Spannungen und Schnittstellen entsprechen Schutzkleinspannungen gemäß EN60950. Verbindungen zu anderen Einrichtungen dürfen nur mit ebensolchen Schnittstellen mit Schutzkleinspannungen gemäß EN 60950 erfolgen.
- Bitte wenden Sie sich an unser Service Center wenn Sie technische Probleme mit Ihrer Festplatte haben. Im Falle einer notwendigen Reparatur wenden Sie sich bitte ausschließlich an unsere autorisierten Servicepartner.
- Neue Geräte können in den ersten Betriebsstunden einen typischen, unvermeidlichen aber ungefährlichen Geruch abgeben, der im Laufe der Zeit immer mehr abnimmt. Um der Geruchsbildung entgegenzuwirken, empfehlen wir Ihnen, den Raum regelmäßig zu lüften. Wir haben bei der Entwicklung dieses Produktes Sorge dafür getragen, dass geltende Grenzwerte deutlich unterschritten werden.

### **Anschließen**

Beachten Sie nachfolgende Hinweise, um Ihr Gerät ordnungsgemäß anzuschließen:

### **Stromversorgung**

- Öffnen Sie nicht das Gehäuse des Netzteils. Bei geöffnetem Gehäuse besteht **Lebensgefahr** durch elektrischen Schlag. Es enthält keine zu wartenden Teile.
- Die **Steckdose** muss sich in der Nähe des Gerätes befinden und **leicht zugänglich** sein.
- Betreiben Sie das Netzteil nur an geerdeten Steckdosen mit **AC 100-240V~, 50/60 Hz.** Wenn Sie sich der Stromversorgung am Aufstellungsort nicht sicher sind, fragen Sie beim betreffenden Energieversorger nach.
- Um die Stromversorgung zu Ihrem Gerät zu unterbrechen, ziehen Sie den Netzstecker aus der Steckdose. Halten Sie beim Abziehen immer das Netzteil selbst fest. **Ziehen Sie nie an der Leitung**.
- Decken Sie das Netzteil nicht ab, um eine Beschädigung durch unzulässige Erwärmung zu vermeiden.
- Verwenden Sie das Netzteil nicht mehr, wenn das Gehäuse oder die Zuleitung zum Gerät beschädigt sind. Ersetzen Sie es durch ein Netzteil des gleichen Typs.
- Ziehen Sie den Netzadapter bei Nichtgebrauch aus der Steckdose oder benutzen Sie eine Master- /Slave-Stromleiste, um den Stromverbrauch bei ausgeschaltetem Zustand zu vermeiden.
- Benutzen Sie nur das **beiliegende** Netzteil- und Netzanschlusskabel.
- Sollten Sie ein **Verlängerungskabel** einsetzen, achten Sie darauf, dass dieses den **VDE-Anforderungen** entspricht. Fragen Sie ggf. Ihren Elektroinstallateur.
- Wir empfehlen zur zusätzlichen Sicherheit die Verwendung eines **Überspannungsschutzes**, um Ihr Gerät vor Beschädigung durch **Spannungsspitzen** oder **Blitzschlag** aus dem Stromnetz zu schützen.

### **Verkabelung**

- Verlegen Sie die Kabel so, dass niemand darauf treten, oder darüber stolpern kann.
- Stellen Sie **keine Gegenstände auf die Kabel**, da diese sonst beschädigt werden könnten.

### **Elektromagnetische Verträglichkeit / Normenkonformität**

Dieses Gerät erfüllt die Anforderungen der elektromagnetischen Kompatibilität und elektrischen Sicherheit der folgenden Bestimmungen:

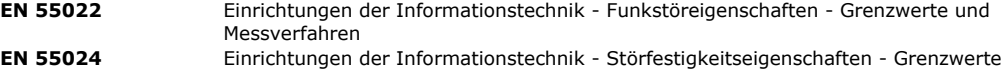

- und Prüfverfahren **EN 61000-3-2** Elektromagnetische Verträglichkeit (EMV) - Grenzwerte für Oberschwingungsströ-
- me (Geräte-Eingangsstrom bis einschließlich 16 A je Leiter) **EN 61000-3-3** Elektromagnetische Verträglichkeit (EMV) - Teil 3-3: Grenzwerte; Begrenzung von Spannungsänderungen, Spannungsschwankungen und Flicker in öffentlichen Niederspannungs-Versorgungsnetzen für Geräte mit einem Bemessungsstrom <= 16 A je Leiter, die keiner Sonderanschlussbedingung unterliegen

**EN 60950** Einrichtungen der Informationstechnik - Sicherheit

- Beim Anschluss der Festplatte müssen die **Richtlinien** für elektromagnetische Verträglichkeit (EMV) **eingehalten werden**.
- Wahren Sie mindestens einen Meter **Abstand von** hochfrequenten und magnetischen **Störquellen** (TV-Gerät, Lautsprecherboxen, Mobiltelefon usw.), um Funktionsstörungen und Datenverlust zu vermeiden.

# **Reinigung**

- Eine Reinigung des Gerätes ist in der Regel nicht notwendig. Ziehen Sie vor dem Reinigen immer den Netzstecker und alle Verbindungskabel.
- Achten Sie darauf, dass die Festplatte nicht verunreinigt wird. Verwenden Sie **keine Lösungsmittel**, **ätzende** oder **gasförmige** Reinigungsmittel.

### **Achtung!**

Dieses Gerät beinhaltet **keine zu wartenden** oder zu reinigenden **Teile**.

# **Recycling und Entsorgung**

Gerät Werfen Sie das Gerät am Ende seiner Lebenszeit keinesfalls in den normalen Hausmüll. Erkundigen Sie sich nach Möglichkeiten einer umweltgerechten Entsorgung.

 $\boxtimes$ 

Verpackung Ihr Gerät befindet sich zum Schutz vor Transportschäden in einer Verpackung. Verpackungen sind aus Materialien hergestellt, die umweltschonend entsorgt und einem fachgerechten Recycling zugeführt werden können.

# **Datensicherung**

Machen Sie nach jeder Aktualisierung Ihrer Daten Sicherungskopien auf externe Speichermedien (Disketten, Bänder). Die Geltendmachung von Schadensersatzansprüchen für Datenverlust und dadurch entstandene Folgeschäden wird ausgeschlossen.

# **Einführung**

### **Hinweise zu dieser Bedienungsanleitung**

Wir haben diese Bedienungsanleitung so gegliedert, dass Sie jederzeit über das Inhaltsverzeichnis die benötigten Informationen themenbezogen nachlesen können. Ziel dieser Bedienungsanleitung ist es, Ihnen die Bedienung und die Installation Ihrer Festplatte in leicht verständlicher Sprache nahe zu bringen. Zur Bedienung der Anwendungsprogramme und des Betriebssystems können Sie die umfangreichen Hilfefunktionen nutzen, die Ihnen die Programme mit einem Tastendruck (meist F1) bzw. Mausklick bieten. Diese Hilfen werden Ihnen während der Nutzung des Betriebssystems Microsoft Windows® oder des jeweiligen Anwendungsprogramms bereitgestellt.

### **Der Service**

Durch individuelle Kundenbetreuung unterstützen wir Sie bei Ihrer täglichen Arbeit. Nehmen Sie mit uns Kontakt auf, wir freuen uns, Ihnen helfen zu dürfen. Sie finden in dieser Gebrauchsanweisung ein gesondertes Kapitel zum Thema Kundendienst beginnend auf Seite 14.

Wir bedanken uns für Ihr Vertrauen in unsere Produkte und freuen uns, Sie als neuen Kunden zu begrüßen.

### **Unsere Zielgruppe**

Diese Anleitung richtet sich an fortgeschrittene Benutzer. Ungeachtet der möglichen professionellen Nutzung, ist die Festplatte für den Betrieb in einem Privathaushalt konzipiert. Die vielfältigen Anwendungsmöglichkeiten stehen der ganzen Familie zur Verfügung.

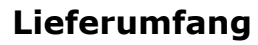

Bitte überprüfen Sie die Vollständigkeit der Lieferung und benachrichtigen Sie uns bitte **innerhalb von 14 Tagen nach dem Kauf**, falls die Lieferung nicht komplett ist. Mit dem von Ihnen erworbenen Paket haben Sie erhalten:

- Externe 3,5" Festplatte im kompakten Gehäuse
- USB 2.0/1.1 Verbindungskabel
- Netzteil
- Bedienungsanleitung, Garantieunterlagen

# **Systemanforderungen**

- Computer
- **Prozessorleistung** ab Pentium 200
- Betriebssystem
- Arbeitsspeicher
- Anschluss

**Computer** PC/AT-kompatibler Computer

- - **Betriebssystem** Windows® 2000/XP/Vista
- **Arbeitsspeicher** 32 MB, empfohlen: 64 MB oder mehr
- **Anschluss** USB Schnittstelle
- externe SATA Schnittstelle

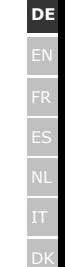

# **Inbetriebnahme**

### **Kabelverbindungen herstellen**

Schließen Sie die externe Festplatte über USB an.

Sie können das Gerät auch an Computern mit USB 1.1 anschließen. Die Übertragungsgeschwindigkeit ist dann allerdings wesentlich geringer.

Verfügt Ihr PC über einen externen SATA-Anschluss, schließen Sie die Festplatte darüber an. Dieser Anschluss bietet eine höhere Übertragungsgeschwindigkeit al über USB.

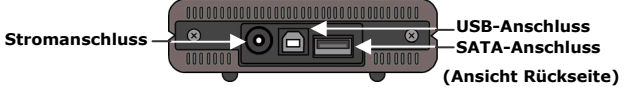

- 1.Starten Sie Ihren Computer und warten Sie, bis Windows® vollständig geladen wurde.
- 2.Schließen Sie das USB-Kabel am Anschluss Ihrer externen Festplatte an **oder –**
	- Sollte Ihr PC über eine SATA-Schnittstelle verfügen, benutzen Sie ein SATA Kabel (nicht im Lieferumfang).
- 3.Schließen Sie das andere Ende des Verbindungskabels an Ihren Computer an.
- 4.Verbinden Sie nun den Netzadapter mit einer Steckdose, die leicht erreichbar ist. Stecken Sie den Adapterstecker in die passende Buchse an der Festplatte.
- 5.Die Betriebsanzeige (blaue Diode) leuchtet auf, sobald die Festplatte mit dem Strom verbunden wird.
- 6.Unter Windows® 2000/XP/Vista wir die Festplatte nun automatisch erkannt und eingebunden.

### **Einrichtung der Festplatte**

#### **Hinweis**

Ihre Platte ist im Auslieferungszustand bereits eingerichtet. Eine **erneute** Formatierung oder Partitionierung ist **nicht notwendig**.

#### **Achtung!**

Das Partitionieren oder Formatieren eines Laufwerks löscht dort sämtliche Daten. Wir übernehmen **keinerlei Haftung** für verlorene Daten.

### **Bevor Sie Ihre Festplatte einrichten...**

Wir möchten Sie nochmals darauf aufmerksam machen, dass bei der Einrichtung der neuen Festplatte Programme zum Einsatz kommen, die bei falscher Bedienung Ihre Daten unwiederbringlich löschen können.

#### **Hinweis**

Machen Sie eine Sicherung von all Ihren Daten und prüfen Sie, ob die Wiederherstellung funktioniert.

### **Programme zur Partitionierung**

Unter Windows® 2000/XP benutzen Sie das Hilfsprogramm **Datenträgerverwaltung**, um die Festplatte einzurichten. Das Programm finden Sie in der **Computerverwaltung**.

Bei diesen Betriebssystemen müssen Sie Administratorrechte haben, um die Festplatte einzurichten. Schauen Sie in die Hilfe von Windows, um detaillierte Informationen zur Bedienung des Programms zu erhalten.

### **Laufwerk partitionieren**

Die Partitionierung eines Laufwerkes teilt den Speicher in verschiedene Bereiche auf, die als separate logische Laufwerke (mit Buchstaben C:, D:, E: etc.) angesprochen werden können. Lesen Sie in der Dokumentation des Betriebssystems, wie Festplatten partitioniert werden.

### **Laufwerk formatieren**

Um Daten auf die Festplatte abzulegen, müssen die Partitionen formatiert werden.

#### **Achtung!**

Seien Sie sich ganz sicher darüber, welche Laufwerksbuchstaben Sie eingeben, damit Sie nicht ein Laufwerk formatieren, das bereits Daten enthält.

Sie können die Formatierung über den Explorer vornehmen (rechter Mausklick auf das Laufwerk und Format wählen).

Lesen Sie im nächsten Abschnitt, welche Optionen Sie bei der Formatierung haben.

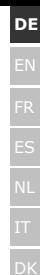

## **Wählen zwischen NTFS, FAT und FAT32**

Für die Festplattenpartitionen auf einem Computer mit Windows XP können Sie unter drei Dateisystemen wählen: NTFS, FAT und FAT32. Anhand der folgenden Informationen können Sie diese Dateisysteme vergleichen.

NTFS ist leistungsstärker als FAT oder FAT32 und umfasst Funktionen, die für das Hosten von Active Directory erforderlich sind sowie andere wichtige Sicherheitsfunktionen.

Funktionen, wie Active Directory und die domänenbasierte Sicherheit, stehen nur dann zur Verfügung, wenn Sie das Dateisystem NTFS einsetzen.

Partitionen können problemlos in NTFS konvertiert werden. Bei der Konvertierung bleiben die Dateien unverändert erhalten (im Gegensatz zur Formatierung einer Partition).

Wenn die Dateien nicht erhalten bleiben müssen, wird bei Verwendung von FAT- oder FAT32-Partitionen das Formatieren der Partition mit NTFS und nicht das Konvertieren von FAT oder FAT32 empfohlen.

Beim Formatieren einer Partition werden alle in der Partition vorhandenen Daten gelöscht, so dass Sie mit einem völlig leeren Laufwerk starten können.

NTFS ist das bessere Dateisystem, unabhängig davon, ob eine Partition von vornherein mit NTFS formatiert oder mit dem Befehl convert konvertiert wurde.

Wenn Sie mit Zugriffssteuerung für Dateien und Ordner arbeiten möchten oder Unterstützung für eingeschränkte Konten wünschen, müssen Sie NTFS verwenden.

Wenn Sie FAT32 verwenden, haben alle Benutzer unabhängig vom Kontotyp (Administrator, eingeschränkt oder Standard) Zugriff auf alle Dateien auf der Festplatte.

Für umfangreiche Datenträger ist das Dateisystem NTFS am besten geeignet. (Das zweitbeste Dateisystem für große Datenträger ist FAT32.)

Unter einer Bedingung sollten Sie das Dateisystem FAT oder FAT32 verwenden.

Wenn Sie auf einem Computer gelegentlich Windows XP und zu anderen Zeiten eine frühere Version von Windows ausführen möchten, müssen Sie die primäre Partition (Startpartition) auf der Festplatte als FAToder FAT32-Partition einrichten.

Die meisten früheren Versionen von Windows können nicht auf eine Partition zugreifen, wenn diese mit der neuesten Version von NTFS formatiert ist.

Es gibt eine zwei Ausnahmen: Windows 2000 und Windows NT 4.0 mit Service Pack 4 oder höher. Windows NT wird von diesem Gerät allerdings nicht unterstützt.

Windows NT 4.0 mit Service Pack 4 oder höher kann auf Partitionen mit der neuesten NTFS-Version zugreifen, es gibt aber einige Beschränkungen: Windows NT 4.0 kann nicht auf Dateien zugreifen, die mit NTFS-Funktionen gespeichert wurden, die bei der ursprünglichen Bereitstellung von Windows NT 4.0 noch nicht zur Verfügung standen.

Unter allen anderen Umständen (mit Ausnahme des Einsatzes von mehreren Betriebssystemen) wird das Dateisystem NTFS empfohlen.

#### **Wichtiger Hinweis**

Nachdem Sie ein Laufwerk oder eine Partition in NTFS konvertiert haben, können Sie diese nicht einfach wieder in FAT oder FAT32 zurückkonvertieren. Sie müssen dazu das Laufwerk oder die Partition neu formatieren, wodurch alle in der Partition befindlichen Daten (einschließlich der Programme und persönlichen Dateien) gelöscht werden.

#### **Anmerkung**

Es gibt einige ältere Programme, die nicht auf einem NTFS-Volume ausgeführt werden können. Sie sollten daher, bevor Sie konvertieren, die tatsächlichen Anforderungen der Software in Erfahrung bringen.

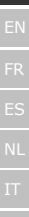

**DE** 

DK

In der nachfolgenden Tabelle wird die Kompatibilität der einzelnen Dateisysteme mit verschiedenen Betriebssystemen aufgeführt.

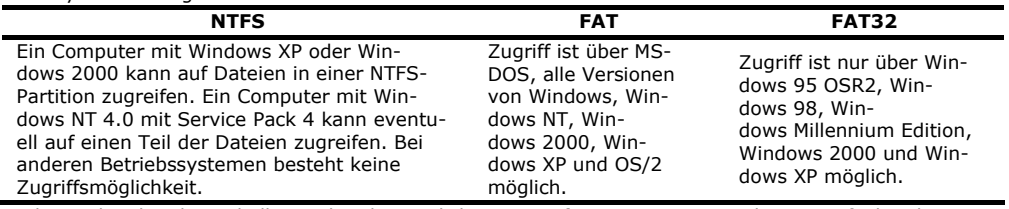

In der nachstehenden Tabelle werden die möglichen Werte für Datenträger- und Dateigröße bei den einzelnen Dateisystemen aufgeführt.

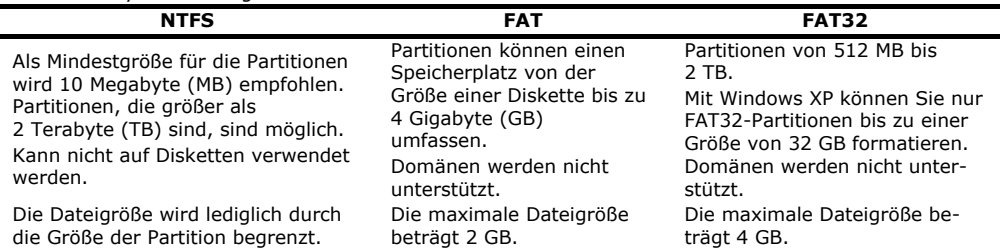

### **Festplatte aus dem System entfernen**

Je nach Betriebssystem muss die externe Festplatte abgemeldet werden, bevor sie entfernt wird. Dies ist in der Regel bei Windows 2000 der Fall. Lesen Sie in der Hilfedatei Ihrer Windowsversion nach, wie dies funktioniert.

1.Melden Sie die Festplatte vom Betriebssystem ab, falls dies erforderlich ist.

2.Ziehen Sie nun den Netzstecker und entfernen Sie alle Verbindungskabel der externen Festplatte.

#### **Achtung!**

Wenn auf die Festplatte zugegriffen wird, darf die Festplatte nicht entfernt oder ausgeschaltet werden. Dies kann zu Datenverlust führen.

Aktive Datenübertragung erkennen Sie daran, dass die **Diode blau blinkt**. Leuchtet die Diode konstant blau, werden im Moment keine Daten übertragen. Dennoch sollten Sie sicherstellen, **dass alle Dateien**, die Sie von der Festplatte geöffnet haben (Dokumente etc.), **wieder geschlossen werden**, bevor Sie die Festplatte entfernen.

Die Festplatte kann nach langem Gebrauch sehr **warm werden**. Berühren Sie die Festplatte an den schwarzen Endkappen, um eventuellen Erwärmungen zu vermeiden.

# **Kundendienst**

# **Erste Hilfe bei Fehlfunktionen**

### **Lokalisieren der Ursache**

Fehlfunktionen können manchmal banale Ursachen haben, zuweilen aber auch von recht komplexer Natur sein und eine aufwendige Analyse erfordern.

### Voraussetzungen für eine optimale Funktion:

- einen intakter Computer, der einwandfrei funktioniert
- ein stabiles, korrekt installiertes Betriebsystem
- die ordnungsgemäße Verkabelung der Festplatte
- das regelmäßige Ausführen der Windows®-Programme "**Defragmentierung**" und "**Scandisk**" zur Beseitigung von Fehlerquellen und Steigerung der Systemleistung

### **Fehlerhilfe**

Wir möchten Ihnen nachfolgend einen Leitfaden an die Hand geben, um ein eventuell vorliegendes Problem zu erkennen und die Ursache zu beheben. Wenn die hier aufgeführten Hinweise nicht zum Erfolg führen, helfen wir Ihnen gern weiter.

#### **Funktioniert der Motor der Festplatte?**

• Dann sollten Sie nach Anschluss der Festplatte an den Strom ein leises Surren und klickende Geräusche hören.

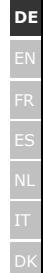

#### **Wird das Laufwerk vom Computer erkannt?**

• Starten Sie Ihren Computer neu.

#### **Testet Scandisk die Festplatte fehlerfrei?**

• Das Hilfsprogramm Scandisk testet Laufwerke auf mögliche Fehler. Werden Fehler gefunden, mag dieser eine Hinweis auf ein Problem mit der Festplatte hindeuten.

#### **Warum wird die Platte nicht mit voller Kapazität formatiert?**

• Überprüfen Sie, ob Ihr Betriebssystem und das Dateisystem die gewünschten Werte unterstützen.

### **Benötigen Sie weitere Unterstützung?**

Wenn die Vorschläge in den vorangegangenen Abschnitten Ihr Problem nicht behoben haben, nehmen Sie bitte Kontakt mit uns auf. Sie würden uns sehr helfen, wenn Sie uns folgende Informationen zur Verfügung stellen:

- Wie sieht Ihre Rechnerkonfiguration aus?
- Was für zusätzliche Peripheriegeräte nutzen Sie?
- Welche Meldungen erscheinen auf dem Bildschirm?
- Welche Software haben Sie beim Auftreten des Fehlers verwendet?
- Welche Schritte haben Sie zur Lösung des Problems bereits unternommen?
- Wenn Sie bereits eine Kundennummer erhalten haben, teilen Sie uns diese mit.

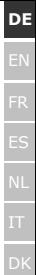

## **Garantiebedingungen**

Die Empfangsquittung gilt als Beleg für den Erstkauf und sollte gut aufbewahrt werden. Sie wird für die Inanspruchnahme von Garantieleistungen benötigt. Ihre gesetzlichen Rechte werden durch diese Garantiebedingungen **nicht eingeschränkt**.

Wird das Produkt an einen anderen Benutzer weitergegeben, so hat dieser für den Rest der Garantiezeit Anspruch auf Garantieleistungen.

Der Kaufbeleg sowie diese Erklärung sollten bei der Weitergabe in seinen Besitz übergehen. Wir garantieren, dass dieses Gerät in einem funktionsfähigen Zustand ist und in technischer Hinsicht mit den Beschreibungen in der beigefügten Dokumentation übereinstimmt.

Die verbleibende Garantiefrist geht bei Vorlage des Kaufbelegs von Originalteilen auf die entsprechenden Ersatzteile über.

Wenn Sie dieses Gerät zur Inanspruchnahme von Garantieleistungen einreichen, müssen Sie zuvor sämtliche Programme, Daten und herausnehmbare Speichermedien entfernen. Produkte, die ohne Zubehör eingeschickt werden, werden ohne Zubehör ersetzt.

Die Gewährleistungspflicht gilt nicht für den Fall, dass das Problem durch einen Unfall, eine Katastrophe, Vandalismus, Missbrauch, unsachgemäße Benutzung, Missachtung der Sicherheits- und Wartungsvorschriften, Veränderung durch Software, Viren bzw. ein anderes Gerät oder Zubehör, oder durch sonstige nicht von uns genehmigte Modifikationen verursacht wurde.

Diese eingeschränkte Garantieerklärung ersetzt alle anderen Garantien ausdrücklicher oder impliziter Natur.

Dies schließt die Garantie der Verkaufbarkeit oder der Eignung für einen bestimmten Zweck ein, beschränkt sich jedoch nicht darauf.

In einigen Ländern ist der Ausschluss impliziter Garantien gesetzlich nicht zulässig. In diesem Falle ist die Gültigkeit aller ausdrücklichen und impliziten Garantien auf die Garantieperiode beschränkt. Mit Ablauf

dieser Periode verlieren sämtliche Garantien ihre Gültigkeit. In einigen Ländern ist eine Begrenzung der Gültigkeitsdauer impliziter Garantien gesetzlich nicht zulässig, so dass die obige Einschränkung nicht in Kraft tritt. Falls Sie bezüglich dieser Garantiebedingungen Fragen haben, wenden Sie sich an uns.

### **Haftpflichtbeschränkung**

Der Inhalt dieser Gebrauchsanweisung unterliegt unangekündigten Änderungen die dem technischen Fortschritt Rechnung tragen. Hersteller und Vertrieb können keine Verantwortung für Schäden, die als Folge von Fehlern oder Auslassungen, der in dieser Gebrauchsanweisung bereitgestellten Informationen entstanden sind, übernehmen.

Wir haften unter keinen Umständen für:

- 1.Von dritter Seite gegen Sie erhobene Forderungen aufgrund von Verlusten oder Beschädigungen.
- 2.Verlust oder Beschädigung Ihrer Rohlinge, Aufzeichnungen oder Daten.
- 3.Ökonomische Folgeschäden (einschließlich verlorener Gewinne oder Einsparungen) oder Begleitschäden, auch in dem Fall, dass wir über die Möglichkeit solcher Schäden informiert worden sind.

In einigen Ländern ist der Ausschluss oder die Begrenzung von Begleit- oder Folgeschäden gesetzlich nicht zulässig, so dass die obige Einschränkung nicht in Kraft tritt.

### **Vervielfältigung dieser Bedienungsanleitung**

Dieses Dokument enthält gesetzlich geschützte Informationen. Alle Rechte vorbehalten. Vervielfältigung in mechanischer, elektronischer und jeder anderen Form ohne die schriftliche Genehmigung des Herstellers ist verboten.

#### **Contents:**

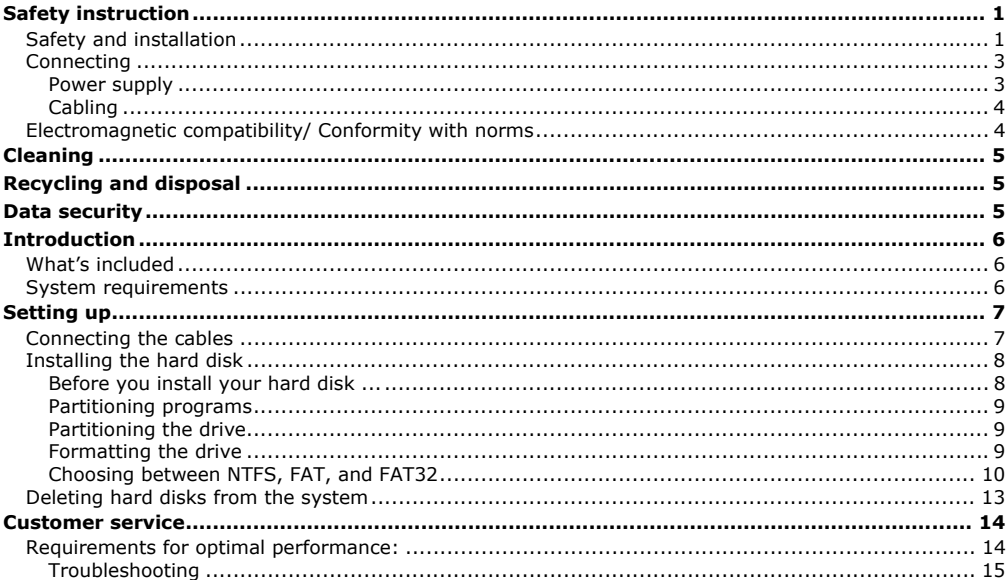

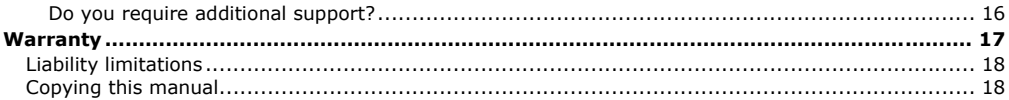

Copyright © 2007 All rights reserved. This manual is protected by Copyright. The Copyright is owned by **MEDION®**. Trademarks: **MS-DOS**® and **Windows**® are registered trademarks of **Microsoft**®. Other trademarks are the property of their respective owners.

We reserve the right to make technical changes.

# **Safety instruction**

Please read this chapter carefully and observe all listed notes. This will ensure reliable operation and long life expectancy of your product. Keep these instructions with your product at all times. The proper set up, use and care can help extend the life of your product. In the event that you transfer ownership of this product, please provide these instructions to the new owner.

### **Safety and installation**

- Changing the hard disk must only be performed by a person who is experienced in repairing and upgrading PCs.
- Should you not possess the **necessary qualifications**, call in a technician.
- Hard disks are extremely **fragile**. Never drop or shake the hard drive this could irreversibly damage the data on the hard disk. Be **especially careful when transporting** the hard disk. We provide **no guarantee** for this type of damage.
- The hard drive can **become** very **warm** after long use. Make a contact with the hard drive on the black end caps, in order to avoid potential increases in temperature.
- The hard drive consumes energy and becomes very warm during operation. Remove the hard drive from the data dock or from the plug power supply unit if you are not using the drive.
- Follow the user guide for your PC.
- **Do not insert any objects** through the slits and openings **into the interior of the hard disk**. This could lead to a short circuit or even cause a fire.
- Never open the hard disk casing. If you do so, the hard disk will no longer be covered by the guarantee.

**EN**

- **Do not let children play unattended** with electrical devices. Children cannot always recognize the possible danger.
- The hard disk is not designed for use in commercial applications/situations.
- After **transportation**, wait until the equipment is at room temperature before turning it on. If there is a large difference in temperature or humidity, damp can build up through condensation and cause an **electrical short circuit**.
- In order to avoid damage from a fall, place the hard disk on a stable and level surface which does not vibrate.
- Keep your hard disk and all connected equipment away from **damp** and avoid **dust, heat** and direct sunlight in order to prevent operational problems.
- The slits and openings in the hard disk are for air circulation. Do not cover these openings, as this could lead to overheating.
- For additional safety, we recommend using power connection through a power surge protection unit in order to protect your equipment from power surges and lightning strikes.
- The voltages and interfaces used in the equipment are in line with the low voltage protection guidelines set out in EN60950. Connections to other equipment may only be made using similar interfaces with low voltage protection in accordance with EN 60950.
- Please use our Service Center if you have any technical problems with your hard disk. If repairs are needed, please use exclusively our authorised service partners.
- In the first hours of operation, new devices may emit a typical, unavoidable but completely harmless smell, which will decline increasingly in the course of time. We recommend you to ventilate the room regularly, in order to counteract the formation of the smell. During the development of this product, we have made sure that the applicable limits are clearly fallen below.

### **Connecting**

Pay attention to the following information, in order to connect your device correctly:

### **Power supply**

- Do not open the power adapter housing. When the housing is open there is a **danger** of severe electric shock. It contains no user-serviceable parts.
- The electric outlet must be in the vicinity of the device and within reach of the power adapter cables.
- Only use the device with a power adaptor operating at **AC 100-240V~, 50/60 Hz.** For details on power consumption, please refer to the rating plate on the rear of your device. If you are unsure of the type of power supply available at the point of use, ask your local power company.
- To disconnect your notebook from the power source, or set the notebook to battery operation, remove the power cord from the notebook's power socket. **Never pull on the power cord**.
- Do not cover the power supply unit, in order to avoid damage through unacceptable warming.
- Stop using the power supply unit if the housing or the feed line to the device is damaged. Replace it with a power supply unit of the same type.
- To avoid power consumption when the device is switched off either pull out the power plug when the device is not used or connect the device to a master-/slave power bar.
- Use **only** the supplied power cord and power adapter.
- If using an extension cord, make certain that it meets your local safety requirements. If in doubt, consult an electrician.
- To provide additional protection against electric shock, power surges, lightning strikes, or other electrical damage to your device, we recommend the use of a **surge protector**.

## **Cabling**

- Arrange cables so no one can walk on or trip over them.
- **Do not** place objects on any of the cables.

### **Electromagnetic compatibility/ Conformity with norms**

This device fulfils the requirements of electromagnetic compatibility and electrical safety of the following norms:

- **EN 55022** Information technology equipment Radio disturbance characteristics Limits and methods of measurement
- **EN 55024** Information technology equipment Immunity characteristics Limits and methods of measurement
- **EN 61000-3-2** Electromagnetic compatibility (EMC) Limits for harmonic current emissions (equipment input current up to and including 16 A per phase)
- **EN 61000-3-3** Electromagnetic compatibility (EMC) Limitation of voltage changes, voltage fluctuations and flicker in public low-voltage supply systems, for equipment with rated current <= 16 A per phase and not subject to conditional connection
- **EN 60950** Safety of information technology equipment
	- On connecting the hard disk, you must **keep to the guidelines** for electromagnetic compatibility.
	- Make sure that it is located at least **one meter away** from sources of high frequency and magnetic **disturbance** (TVs, speakers, mobile telephones, etc.) in order to avoid operational problems and data loss.

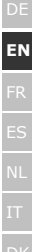

# **Cleaning**

- As a rule, it is not necessary to clean the equipment. Before cleaning, always pull out the plug and all connection cables.
- **Caution!** This equipment **does not include any parts** that need **servicing** or cleaning.
- Make sure that the hard disk casing does not get dirty. Do not use any **solvents, corrosive** or **gaseous** cleaning products.

# **Recycling and disposal**

 $\boxtimes$ 

Device At the end of its life, the appliance must not be disposed of in household rubbish. Enquire about the options for environmentally-friendly disposal.

Packaging All packaging and packaging materials that are no longer required can and should be recycled.

# **Data security**

Every time you update your data make back-up copies on an external storage medium. There is no liability assumed for data loss or damage to data storage units, and no claims can be accepted for damages resulting from the loss of data or consequential losses.

# **Introduction**

## **What's included**

Please check to ensure that your product is complete and inform us within 14 days of purchase if anything is missing. The following should be included with the hard drive:

- External 3.5" hard disk in compact casing
- USB 2.0/1.1 connection cable
- Power supply unit
- User guide, guarantee documents

### **System requirements**

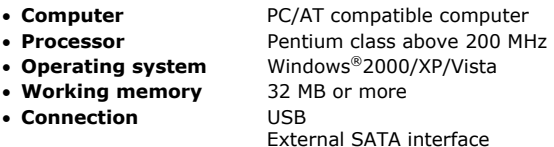

# **Setting up**

## **Connecting the cables**

Connect the external hard disk to your computer using a free USB port. You can also connect the hard disk to computers with a USB 1.1 port. The speed of transmission is then somewhat slower.

Connect the hard drive to an external SATA connection, if your PC has such a connection. This connection offers a faster transmission speed than through USB.

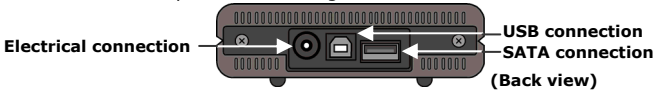

- 1. Start your computer and wait until Windows<sup>®</sup> has been fully loaded.
- 2. Connect the USB connection cable to the USB connection on your external hard disk. **Or**

Use a SATA cable (not in the scope of supply) if your PC has a SATA interface.

- 3. Connect the other end of the connection cable to your computer.
- 4. Now connect the power adaptor to a socket that can easily be reached. Plug the power adaptor plug into the corresponding socket in the hard disk.
- 5. The operating indicator (blue diode) will light up as soon as the hard drive is connected to a source of electricity.
- 6. With Windows® 2000/XP/Vista the hard disk is now automatically recognised and connected.

DE**EN**FR

DK

### **Installing the hard disk**

#### **Note**

Your drive has already been set up in the delivery status. It will **not be necessary** to reformat or repartition it.

#### **Caution!**

Partitioning or formatting a disk drive deletes data. We assume **no responsibility** for lost data.

### **Before you install your hard disk ...**

We would like to remind you once again that when installing the new hard disk some programs are used that could cause your data to be irreversibly lost if used incorrectly.

#### **Note**

Make a backup of all your data and check that the recovery procedure works.

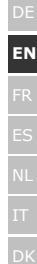

### **Partitioning programs**

With Windows® 2000/XP use the **data media management** help program in order to install the hard disk. You can find the program in the **computer management**.

With some operating systems you must have administration rights to install a hard disk.

Look under help in Windows for detailed information on using this program.

### **Partitioning the drive**

Partitioning a drive divides the space into different areas which can be accessed as separate logic drives (with letters C:, D:, E: etc.). Read the operating system manual to find out to partition hard drives.

### **Formatting the drive**

In order to remove data from the hard disk, the partitions must be formatted.

#### **Caution!**

You must be totally sure about which drive letter to enter so that you don't format a drive that contains data you wish to keep.

You can carry out the partitioning using Windows® Explorer (right click on the drive and select format). Read which formatting options you have in the next section.

### **Choosing between NTFS, FAT, and FAT32**

When you use Windows XP and Windows 2000 you can choose between three file systems for disk partitions: NTFS, FAT, and FAT32. Use the information below to compare the file systems. NTFS is the recommended file system for the following reasons:

NTFS is more powerful than FAT or FAT32, and includes features required for hosting Active Directory as well as other important security features. You can use features such as Active Directory and domain-based security only by choosing NTFS as your file system.

It is easy to convert partitions to NTFS. The Setup program makes conversion easy, whether your partitions used FAT, FAT32, or the older version of NTFS. This kind of conversion keeps your files intact (unlike formatting a partition). If you do not need to keep your files intact and you have a FAT or FAT32 partition, it is recommended that you format the partition with NTFS rather than convert from FAT or FAT32. Formatting a partition erases all data on the partition and allows you to start with a clean drive.

Whether a partition is formatted with NTFS or converted using the convert command, NTFS is the better choice of file system. (For more information about Convert.exe, after completing Setup, click Start, click Run, type cmd, and then press ENTER. In the command window, type help convert and then press ENTER.)

In order to maintain access control on files and folders and support limited accounts, you must use NTFS. If you use FAT32, all users will have access to all files on your hard drive, regardless of their account type (administrator, limited, or standard.)

NTFS is the file system that works best with large disks. (The next best file system for large disks is FAT32.)

There is one situation in which you might want to choose FAT or FAT32 as your file system. If it is necessary to have a computer that will sometimes run an earlier version of Windows and other times run Windows XP, you will need to have a FAT or FAT32 partition as the primary (or startup) partition on the hard disk. Earlier versions of Windows cannot access a partition if it uses the latest version of NTFS. The two

**EN**

DK

exceptions are Windows 2000 and Windows NT 4.0 with Service Pack 4 or later. Windows NT 4.0 with Service Pack 4 or later has access to partitions with the latest version of NTFS, but with some limitations: It cannot access files that have been stored using NTFS features that did not exist when Windows NT 4.0 was released.

For anything other than a situation with multiple operating systems, however, the recommended file system is NTFS.

#### **Important**

Once you convert a drive or partition to NTFS, you cannot simply convert it back to FAT or FAT32. You will need to reformat the drive or partition which will erase all data including programs and personal files on the partition.

The following table describes the compatibility of each file system with various operating systems.

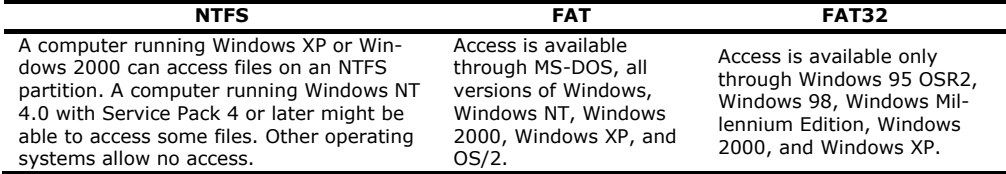

The following table compares disk and file sizes possible with each file system.

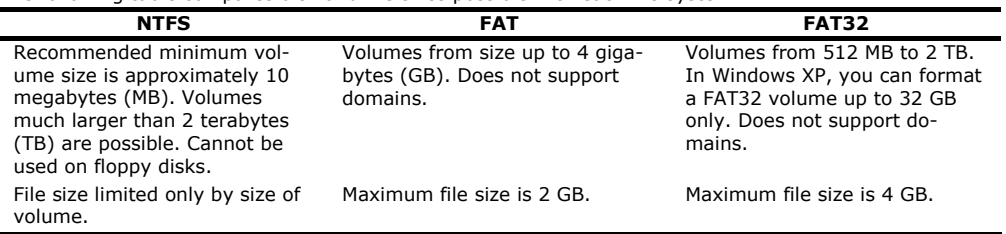

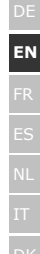

## **Deleting hard disks from the system**

Depending on the operating system, the external hard disk must be disconnected before it can be deleted. This is usually the case for Windows 2000. Read how this works in the help files of your operating system.

- 1. Disconnect the hard disk from the operating system if necessary.
- 2. Now pull out the plug and disconnect all the connection cables from the external hard disk.

#### **Caution!**

While accessing the hard disk, the hard disk must not be deleted or turned off. This can lead to data loss.

You can see that data is being transmitted when the **LED display flashes blue**. When the LED display is **constantly blue**, no data is being transmitted. However, you should make sure that all files that you have opened from the hard disk (documents, etc.) have been closed again before you delete or turn off the hard disk.

The hard drive can **become** very **warm** after long use. Make a contact with the hard drive on the black end caps, in order to avoid potential increases in temperature.

# **Customer service**

### **Requirements for optimal performance:**

- a stable, trouble-free computer
- a correctly installed operating system
- cables correctly attached to the hard disk
- regular execution of the Windows® **defragmenter** and **scandisk** programs to remove sources of error and increase the system performance.

Defragmenting your hard drive can take some time (several hours even on a fast PC), and you cannot use your PC during this time. It's advised that you leave your PC defragmenting over night. To defragment your drive in Windows 2000/XP:

- 1. Close down all applications and disable your virus scanner if possible. Also switch off any screensavers.
- 2. Click Start and then **Programs**->**Accessories**->**System Tools**->**Disk Defragmenter**
- 3. Select a drive and click Analyze.
- 4. Defragment if it is recommended.

ScanDisk is not present in Windows XP. Instead, use Check Disk. To start Check Disk:

- 1. Open **My Computer**, right-click a drive, and then click **Properties**.
- 2. On the Tools tab, under **Error-checking**, click **Check Now**

Sometimes Defragmenter or Scandisk works on 10% or 30% of a hard drive and then hangs. This is usually caused by Windows programs running in the background. If this happens, you can prevent force Windows to not run automatic background programs. To run ScanDisk/Defrag successfully:
- **EN**
	- DK
- 1. Go to **Start->Run** and type **msconfig** in the Open: box.
- 2. On the General tab, uncheck all items listed under **Selective startup** (make sure that **Selective startup** is selected).
- 3. Hit **apply** and **OK** and restart Windows. This starts Windows with only the basics running; Insures nothing will interfere with ScanDisk and Defragmenter.
- 4. Run ScanDisk and Defrag.
- 5. Go to **Start->Run** and type **msconfig** in the Open: box. Select Normal Startup.
- 6. Restart Windows.

#### **Troubleshooting**

#### **PROBLEM: Windows stops responding when I disconnect the external hard drive.**

ANSWER: This may occur because Windows is trying to access a file that is on external hard drive. Make sure that none of the files on the disk are open when you unplug the drive. Be sure to stop the drive before disconnecting the power or adapter cable to prevent any data loss.

#### **PROBLEM: The drive is not recognized by my computer.**

ANSWER: Restart your computer.

#### **PROBLEM: The hard drive does not seem to have as much storage capacity as I allocated.**

ANSWER: Check that your operating system and file system support the desired amount.

#### **PROBLEM: ScanDisk reports an unrecoverable error.**

ANSWER: The Scandisk program tests drives for errors. If ScanDisk finds a problem and is unable to fix it, there may be a problem with the hard disk

#### **Do you require additional support?**

If the suggestions in the previous section have not solved your problem, please contact the hotline. We will try and help you over the telephone. However, before you contact your nearest MEDION Technology Centre, please have the following information available:

- How is your computer configured?
- What additional peripherals do you use?
- What messages, if any, appear on your screen?
- What software were you using when the error occurred?
- What steps have you already undertaken to solve the problem?
- If you have already been given a customer number, please have this available.

# DE **EN**

DK

## **Warranty**

The sales receipt serves as proof of first purchase and should be kept in a safe place. It is required should you need to make use of the guarantee. If the product is passed onto another user, then they shall be entitled to guarantee services for the remaining period of the guarantee. The receipt of purchase as well as this declaration should be passed on to the new user. We guarantee that this equipment is in perfect working order and from a technical point of view it complies with the description in the enclosed documentation. Upon production of the receipt, the remaining period of guarantee shall pass on from the original parts to the respective replacement parts. If you hand in this equipment to make use of the guarantee, you must remove any programs, data and removable storage media. Products which are sent with accessories will be replaced without accessories. The warranty obligation does not apply in the case of the problem being caused by an accident, a catastrophe, vandalism, misuse, incorrect use, ignoring the safety and maintenance regulations, changes by software, viruses or another piece of equipment or accessory or by other modifications not approved by the manufacturer. This limited guarantee declaration replaces all other guarantees of express or implied nature. This includes the guarantee of saleability or the suitability for a certain purpose but is not limited to this. In some countries the exclusion of implied guarantees is not permissible upon principle. In this case the validity of all express and implied guarantees is limited to the guarantee period. Once this period has expired, all guarantees become invalid. In some countries limiting the period of validity for implied guarantees is not permitted, so that the above limitation does not come into force. If you have any questions with regard to these guarantee conditions, please contact us.

## **Liability limitations**

The contents of this manual are subject to unannounced changes caused by technical progress. Manufacturer and sales shall not be responsible for any damages which have been caused as a result of omissions or errors in the information provided in this manual.

Under no circumstances shall we be liable for any of the following:

- 1. Claims made against you by third parties based on loss or damage.
- 2. Loss or damage to your media, recordings or data.
- 3. Economic follow-on damage (including lost profit or savings) or associated damage even in the case that we have been informed of the possibilities of this type of damage.

In some countries the exclusion or limitation of accompanying or follow-on damage is not legally accepted so the above limitations do not come into force.

## **Copying this manual**

This document contains legally protected information. All rights reserved. Copying in mechanical, electronic and any other form without the written approval of the manufacturer is prohibited.

#### Contenu:

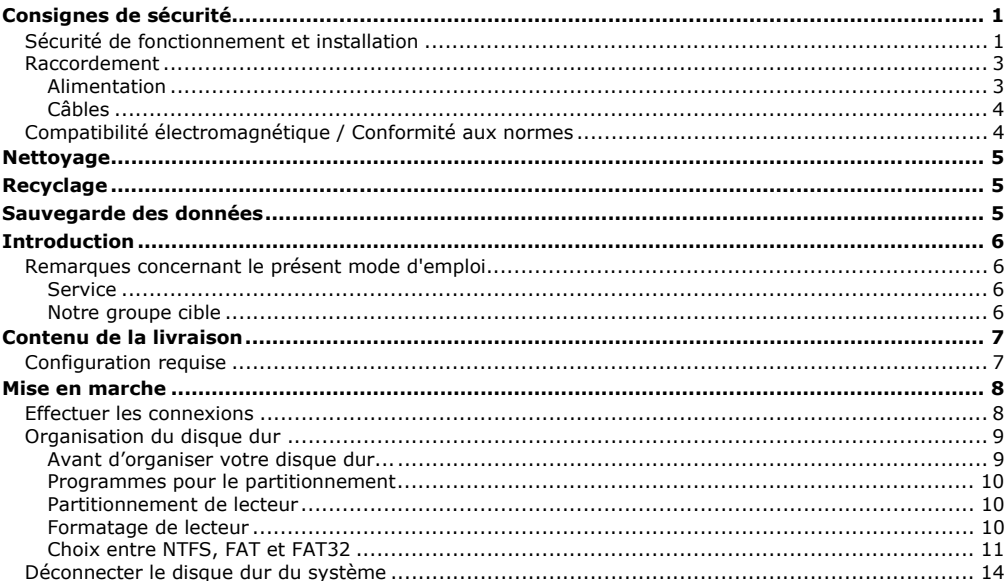

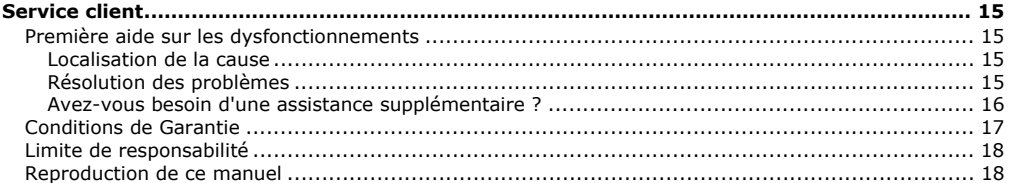

Copyright © 2007 Tous droits réservés. Le présent manuel est protégé par le droit d'auteur. Le Copyright est la propriété de la société MEDION®. Marques déposées : MS-DOS® et Windows® sont des marques déposées de l'entreprise Microsoft®. Les autres marques déposées sont la propriété de leurs propriétaires correspondants.

#### **Sous réserve de modifications techniques.**

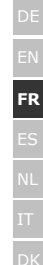

## **Consignes de sécurité**

Lisez ce chapitre attentivement et respectez les instructions qui y sont données. Vous serez ainsi assuré du bon fonctionnement et de la durée de vie de votre disque dur.

Ayez toujours ce manuel à portée de main et conservez-le pour pouvoir le remettre au nouveau propriétaire en cas de vente.

## **Sécurité de fonctionnement et installation**

- Le remplacement du disque dur ne peut être effectué que par quelqu'un de compétent pour la modification et/ou la mise à niveau d'un PC.
- Si vous n'avez pas les **qualifications nécessaires**, faites appel à un technicien de maintenance.
- Les disques durs sont extrêmement **sensibles aux chocs**. Ne laissez jamais le lecteur tomber et ne l'exposez pas à des chocs ou secousses, car cela pourrait endommager le disque dur et les données qu'il contient de façon irréversible. Faites-y attention **notamment lors du transport** du disque dur. Les dommages de ce type ne sont pas couverts par **la garantie**.
- Le disque dur peut **devenir très chaud** après une longue utilisation. Prenez le disque dur à l'aide des embouts noirs pour éviter d'éventuelles brûlures.
- En cours d'utilisation, le disque dur absorbe de l'énergie et devient très chaud. En cas d'inutilisation, retirez le disque dur du port de données ou du bloc d'alimentation.
- Suivez les instructions données dans le mode d'emploi de votre PC.
- N'introduisez **aucun objet à l'intérieur du disque dur** par les fentes et ouvertures du boîtier. Cela pourrait provoquer un court-circuit ou même un incendie.
- N'ouvrez jamais le boîtier du disque dur. Cela mettrait fin à la garantie et conduirait inévitablement à la destruction du disque dur.
- Ne laissez pas **des enfants sans surveillance** jouer avec des appareils électriques. Les enfants ne voient pas toujours les éventuels dangers.
- Le disque dur n'est **pas conçu pour fonctionner dans des entreprises de l'industrie lourde**.
- Après avoir **transporté** l'appareil, attendez pour le mettre en marche qu'il ait pris la température ambiante. Des variations importantes de température ou d'humidité peuvent provoquer de la condensation, qui peut être à l'origine d'un **court-circuit**.
- Tenez votre disque dur et tous ses périphériques à l'abri de **l'humidité**, de la **poussière**, de la **chaleur** et des **rayons directs du soleil**, afin d'**éviter** les pannes.
- Placez et utilisez tous les composants sur une **surface plane**, **stable** et **sans vibrations**, afin d'éviter que l'appareil ne tombe.
- Les fentes et ouvertures du disque dur servent à son aération. Ne les couvrez pas, vous pourriez provoquer une surchauffe.
- Pour plus de sécurité, nous recommandons l'utilisation d'un **dispositif de protection électrique**, afin de protéger votre appareil contre les dommages causés par les **surtensions** ou la **foudre** qui peuvent toucher le réseau électrique.
- Les tensions et les interfaces utilisées dans l'appareil sont conformes à la norme EN60950 sur les basses tensions. Le disque dur ne peut être branché à d'autres dispositifs qu'à l'aide d'interfaces conformes à cette norme.
- Adressez-vous à notre Centre de services si vous avez des problèmes techniques avec votre disque dur. Si une réparation est nécessaire, adressez-vous exclusivement à nos partenaires agréés.
- Durant les première heures d'utilisation, les nouveaux appareils peuvent dégager une odeur typique mais totalement inoffensive s'estompant progressivement au fil du temps. Pour combattre la formation d'odeur, nous vous conseillons d'aérer régulièrement la pièce. Lors du développement de ce produit, nous avons tout mis en œuvre pour que les taux restent largement inférieurs aux taux limites en vigueur.

#### **Raccordement**

Veuillez respecter les consignes suivantes pour raccorder correctement votre appareil :

#### **Alimentation**

- N'ouvrez pas le boîtier réseau. Il y a **danger de mort** par décharge électrique lorsque le boîtier est ouvert. Il ne contient aucun élément à entretenir.
- La **prise** doit se trouver près de l'appareil et être **facilement accessible**.
- Ne branchez le boîtier que sur des prises mise à la terre et sur du **courant secteur 100-240V~/ 50-60 Hz.** Si vous n'êtes pas sûr du voltage de votre installation dans cette pièce, renseignez-vous auprès de votre centre EDF.
- Pour mettre votre appareil hors tension, retirez la fiche de la prise. **Ne tirez jamais au niveau du câble**.
- Afin d'éviter tout risque d'endommagement suite à un échauffement, ne couvrez pas le bloc d'alimentation.
- N'utilisez pas le bloc d'alimentation si le boîtier ou l'alimentation de l'appareil sont endommagés. Remplacez-le par un bloc d'alimentation du même type.
- En cas d'inutilisation de l'appareil, débranchez l'adaptateur secteur de la prise ou utilisez un bornier d'alimentation maître/esclave afin d'éviter toute consommation électrique lorsque l'appareil est éteint.
- N'utilisez que le matériel de raccordement **livré en accompagnement**.
- Si vous rajoutez une **rallonge**, veillez à ce qu'elle corresponde aux **exigences VDE**. Renseignez-vous auprès de l'électricien qui a effectué votre installation.
- Pour plus de sécurité, nous recommandons l'utilisation d'un **dispositif de protection électrique**, afin de protéger votre appareil contre les dommages causés par les **surtensions** ou la **foudre** qui peuvent toucher le réseau électrique.

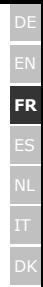

#### **Câbles**

- Posez les câbles de sorte que personne ne puisse marcher dessus ou **trébucher**.
- Ne posez pas d'objets sur les câbles : ceux-ci risquent d'être **endommagés**.

#### **Compatibilité électromagnétique / Conformité aux normes**

Cet appareil répond aux exigences de compatibilité électromagnétique et de sécurité électrique établies par les normes suivantes :

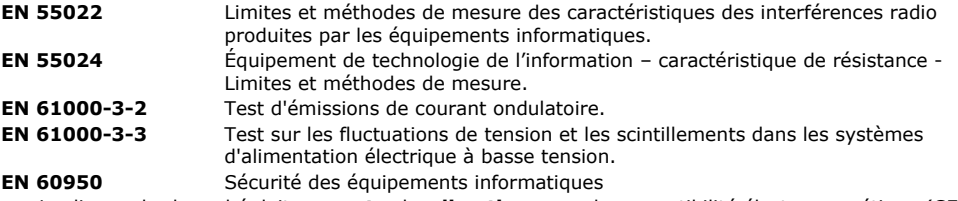

- Le disque dur branché doit **respecter** les **directives** pour la compatibilité électromagnétique (CEM).
- Installez l'appareil à au moins un mètre de **distance des sources de brouillage** magnétiques et à haute fréquence (télévision, enceintes, téléphone mobile, etc.) pour éviter les défaillances et les pertes de données.

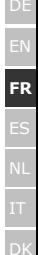

## **Nettoyage**

- Aucun nettoyage de l'appareil n'est en principe nécessaire. Débranchez toujours tous les câbles de connexion et le cordon d'alimentation avant le nettoyage.
- Faites attention à ne pas salir le disque dur. N'utilisez **aucun solvant**, ni produit de nettoyage **caustique** ou **gazéiforme**.

#### **Attention !**

Cet appareil ne contient **aucune pièce à entretenir** ou à nettoyer.

## **Recyclage**

Appareil Lorsque l'appareil arrive en fin de vie, ne le jetez jamais dans une poubelle classique. Informez-vous des possibilités d'élimination écologique.

 $\boxtimes$ 

Emballage Les différents emballages usagés sont recyclables et doivent par principe être recyclés.

## **Sauvegarde des données**

Après chaque mise à jour de vos données **et avant l'installation du nouveau disque dur**, effectuez une sauvegarde sur un support externe (disquette, bande). Le fabricant ne peut être tenu pour responsable d'une perte de données et de ses éventuelles conséquences.

## **Introduction**

#### **Remarques concernant le présent mode d'emploi**

Nous avons structuré le mode d'emploi de sorte que vous pouvez lire les informations requises concernant un certain sujet en consultant la table des matières. Une liste des mots clé (index) se trouve à la fin du présent manuel. L'objectif de ce mode d'emploi est de vous expliquer l'utilisation du disque dur en des termes faciles à comprendre.

#### **Service**

Grâce à l'encadrement individuel des clients, nous vous assistons lors de votre travail quotidien. Contactez-nous, nous sommes heureux de pouvoir vous aider. Ce manuel contient un chapitre séparé concernant le service après-vente commençant à la page 8.

Nous vous remercions pour votre confiance en nos produits et nous nous réjouissons de pouvoir vous accueillir en tant que nouveau client.

#### **Notre groupe cible**

Ce mode d'emploi s'adresse aux premiers utilisateurs ainsi qu'aux utilisateurs déjà expérimentés. Nonobstant l'utilisation professionnelle possible, le disque dur est conçu pour l'exploitation privé. Les multiples possibilités d'utilisation sont disponibles pour toute la famille.

## **Contenu de la livraison**

Veuillez contrôler que la livraison est complète et veuillez nous informer **dans un délai de 15 jours après** l'achat si la livraison n'est pas complète. Avec l'écran LCD que vous venez d'acheter, vous avez reçu :

**Ordinateur** Ordinateur compatible PC/AT

- Disque dur externe 3,5" dans un boîtier compact
- Câble USB 2.0/1.1
- Bloc d'alimentation
- Mode d'emploi, carte de garantie

#### **Configuration requise**

- Ordinateur
- Puissance du processeur
- **Système d'exploitation** Windows® 2000/XP/Vista
- Mémoire de travail
- **Connexions** Port USB

 **Puissance du processeur** À partir d'un pentium de 200 MHz **Mémoire de travail** 32 Mo minimum, 64 Mo ou plus recommandés interface SATA externe

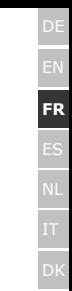

## **Mise en marche**

## **Effectuer les connexions**

Vous pouvez brancher le disque dur externe au port USB.

Vous pouvez aussi brancher l'appareil à des ordinateurs utilisant l'USB 1.1. La vitesse de transmission est alors bien moins élevée.

Si votre PC dispose d'un branchement externe SATA, branchez-y le disque dur Ce branchement offre une vitesse de transfert supérieure à celle de l'USB.

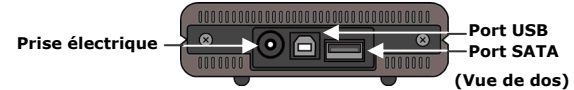

- 1.Démarrez votre ordinateur et attendez que Windows® soit complètement chargé.
- 2.Branchez le câble USB au port USB de votre disque dur externe.
	- **ou -**

Si votre PC dispose d'une interface SATA, utilisez un câble SATA (non fourni).

- 3.Branchez l'autre extrémité du câble à votre ordinateur.
- 4.Branchez maintenant l'adaptateur secteur à la prise la plus proche. Branchez ensuite le cordon de l'adaptateur à la prise correspondante sur le disque dur.
- 5.Le voyant marche/arrêt (diode bleue) s'allume dès que le disque dur est branché à la prise de courant.
- 6.Sous Windows® 2000/XP/Vista, le disque dur est reconnu et connecté automatiquement.

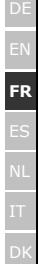

#### **Organisation du disque dur**

#### **Remarque**

Votre disque est déjà initialisé. Un **nouveau** formatage ou partitionnement n'est **pas nécessaire**.

#### **Attention !**

Le partitionnement ou le formatage d'un lecteur efface toutes les données qu'il contient. Nous ne pouvons **en aucun cas être tenus pour responsables** en cas de perte de données.

#### **Avant d'organiser votre disque dur...**

Nous vous rappelons que, lors de l'organisation du nouveau disque dur, des programmes peuvent être exécutés et provoquer la perte irréparable de vos données s'ils sont mal manipulés.

#### **Remarque**

Effectuez une sauvegarde de toutes vos données et vérifiez que leur restauration ne pose pas de problème.

#### **Programmes pour le partitionnement**

Sous Windows® 2000/XP, utilisez le programme d'aide **Gestion des disques** pour organiser le disque dur. Il se trouve dans la **Gestion de l'ordinateur**.

Sous ce système d'exploitation, vous devez avoir des droits d'administrateur pour organiser le disque dur. Consultez l'aide de Windows pour obtenir des informations détaillées sur l'utilisation de ce programme.

#### **Partitionnement de lecteur**

Le partitionnement d'un lecteur consiste à partager l'espace libre disponibles en différentes parties qui peuvent être désignées comme des disques logiques séparés (à l'aide des lettres C:, D:, E:, etc.). Consultez la documentation du système d'exploitation pour savoir comment partitionner des disques durs.

#### **Formatage de lecteur**

Pour pouvoir stocker des données sur le disque dur, vous devez formater ses partitions.

#### **Attention !**

Ne vous trompez pas dans la lettre de lecteur que vous entrez, vous risqueriez de formater un lecteur contenant déjà des données.

Vous pouvez lancer le formatage à partir de l'explorateur (cliquez sur le lecteur à l'aide du bouton droit de la souris et choisissez Formater).

Vous trouverez dans la section suivante la description des options disponibles pour le formatage.

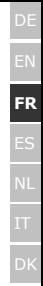

#### **Choix entre NTFS, FAT et FAT32**

Vous avez le choix entre trois systèmes de fichiers pour les partitions de disque d'un ordinateur qui exécute Windows XP : NTFS, FAT et FAT32. Utilisez les informations ci-dessous pour comparer ces systèmes de fichiers.

NTFS est plus puissant que FAT ou FAT32 et propose les fonctionnalités requises pour héberger Active Directory, ainsi que d'autres importantes fonctionnalités de sécurité.

Seul le système de fichiers NTFS permet d'utiliser des fonctionnalités comme Active Directory et la sécurité basée sur les domaines.

La conversion de partitions en NTFS est une opération simple. Le programme d'installation simplifie la conversion, que vos partitions utilisent FAT, FAT32 ou l'ancienne version de NTFS. Contrairement au formatage d'une partition, ce type de conversion n'endommage pas vos fichiers.

Si vous ne souhaitez pas conserver vos fichiers intacts et que vous avez une partition FAT ou FAT32, il est conseillé de **formater** votre partition à l'aide de NTFS, plutôt que de la **convertir** à partir de FAT ou FAT32.

Le formatage d'une partition efface toutes les données présentes sur cette partition et vous permet de démarrer avec un lecteur propre.

NTFS constitue le meilleur choix de système de fichiers, qu'une partition soit formatée avec NTFS ou convertie à l'aide de la commande de conversion.

Pour maintenir le contrôle d'accès sur les fichiers et les dossiers et prendre en charge les comptes limités, vous devez utiliser NTFS. Si vous utilisez FAT32, tous les utilisateurs auront accès à tous les fichiers de votre disque dur, quel que soit leur type de compte (administrateur, limité ou standard.)

NTFS est le système de fichiers qui fonctionne le mieux avec un disque volumineux. (L'autre système de fichiers qui fonctionne le mieux avec un disque volumineux est FAT32.)

Il existe toutefois un cas dans lequel il est préférable de choisir un système de fichiers FAT ou FAT32.

Si votre ordinateur doit exécuter tantôt une version antérieure de Windows, tantôt Windows XP, la partition principale (de démarrage) du disque dur doit être de type FAT ou FAT32.

Les versions les plus anciennes de Windows ne peuvent pas accéder à une partition qui utilise la dernière version de NTFS.

Les deux exceptions sont Windows 2000 et Windows NT 4.0 avec le Service Pack 4 ou ultérieur. Windows NT 4.0 avec le Service Pack version 4 ou ultérieure a accès aux partitions utilisant la dernière version de NTFS, mais avec quelques restrictions : Windows NT 4.0 ne peut pas accéder aux fichiers stockés à l'aide de fonctionnalités NTFS qui n'existaient pas quand Windows NT 4.0 a été commercialisé.

Si vous n'avez pas plusieurs systèmes d'exploitation, il est toujours préférable d'utiliser le système de fichiers NTFS.

#### **Important**

Une fois qu'un lecteur ou une partition a été converti(e) en NTFS, vous ne pouvez pas le/la reconvertir simplement en FAT ou FAT32. Vous devez reformater le lecteur ou la partition, ce qui effacera toutes les données y compris les programmes et les fichiers personnels de la partition.

#### **Remarque**

Certains programmes plus anciens peuvent ne pas fonctionner sur un volume NTFS, vous devez donc rechercher la configuration requise de votre logiciel avant d'effectuer la conversion.

**FR**

DE

Le tableau suivant décrit la compatibilité de chaque système de fichiers avec différents systèmes d'exploitation.

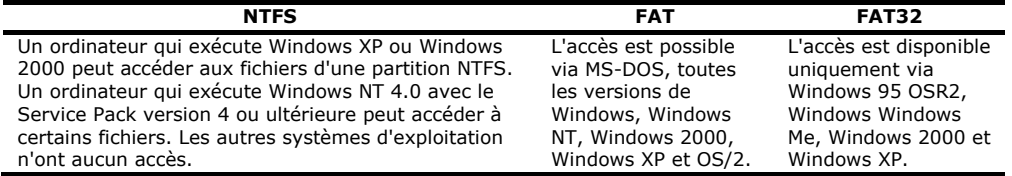

Le tableau suivant compare les tailles de disques et de fichiers possibles avec chaque système de fichiers.

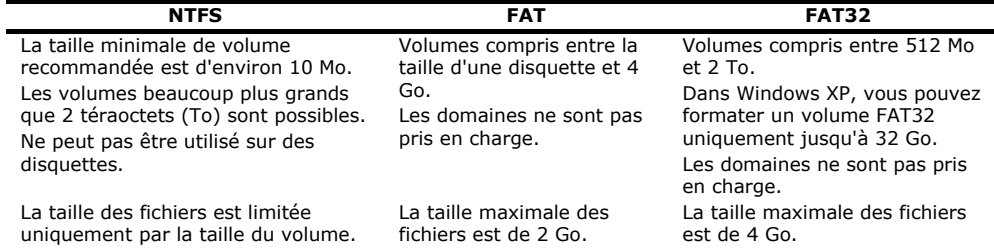

## **Déconnecter le disque dur du système**

Selon le système d'exploitation, vous devrez supprimer le disque dur externe pour pouvoir le déconnecter. C'est en général le cas avec Windows 2000. Consultez à ce sujet les fichiers d'aide de votre version de **Windows** 

1.Supprimez le disque dur du système d'exploitation, si nécessaire.

2.Débranchez ensuite le cordon d'alimentation et tous les câbles du disque dur externe.

#### **Attention !**

Si l'ordinateur accède au disque dur, celui-ci ne peut pas être déconnecté ou éteint. Vous pourriez perdre des données.

Des données sont en cours de transmission lorsque la **LED clignote en bleu**. Si le voyant est **toujours bleu**, cela signifie qu'aucune donnée n'est transmise. Toutefois, il convient de vous assurer **que tous les fichiers** que vous avez ouverts à partir du disque dur (documents, etc.) **ont été refermés** avant de déconnecter ou d'éteindre le disque dur.

Le disque dur peut **devenir très chaud** après une longue utilisation. Prenez le disque dur à l'aide des embouts noirs pour éviter d'éventuelles brûlures.

## **Service client**

## **Première aide sur les dysfonctionnements**

#### **Localisation de la cause**

Les dysfonctionnements peuvent parfois avoir des causes banales, mais ils peuvent également être de nature très complexe et nécessiter une analyse poussée.

#### Conditions d'un fonctionnement optimal :

- un ordinateur intact, au fonctionnement irréprochable ;
- un système d'exploitation stable, correctement installé ;
- le branchement correct du disque dur
- l'exécution régulière des programmes « **Défragmenteur de disque** » et « **Scandisk** » de Windows®, afin d'éliminer les sources d'erreurs et d'accroître les performances du système.

#### **Résolution des problèmes**

Nous vous fournissons ici un petit guide pour reconnaître un éventuel problème et en supprimer la cause. Si les mesures proposées ici ne suffisent pas, nous vous aiderons volontiers.

#### **Le moteur du disque dur fonctionne-t-il ?**

• S'il fonctionne, vous devez entendre un léger ronflement et un petit cliquètement après avoir allumé le disque dur.

#### **Le lecteur a-t-il été reconnu par l'ordinateur ?**

• Redémarrez votre ordinateur.

DE

**FR**

DK

#### **Le programme Scandisk ne détecte-t-il aucune erreur sur le disque dur ?**

• Le programme Scandisk recherche d'éventuelles erreurs sur les lecteurs. S'il détecte des erreurs, cela peut indiquer qu'il y a un problème avec le disque dur.

#### **Pourquoi le disque n'a-t-il pas été formaté pour utiliser toute sa capacité ?**

• Vérifiez que votre système d'exploitation et le système de fichiers prennent en charge les valeurs souhaitées.

#### **Avez-vous besoin d'une assistance supplémentaire ?**

Lorsque les suggestions des paragraphes ci-dessus n'ont pas permis de résoudre votre problème, veuillez nous contacter. Dans ce cas, nous vous remercions d'avance de bien vouloir nous fournir les informations suivantes :

- Quelle est la configuration de votre ordinateur ?
- Quels sont les appareils périphériques que vous utilisez ?
- Quels messages sont affichés à l'écran ?
- Quel logiciel avez vous utilisé lorsque l'erreur s'est présentée ?
- Qu'avez-vous déjà fait pour résoudre votre problème ?
- Lorsque vous avez déjà reçu un numéro de client, veuillez l'indiquer.

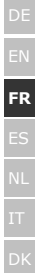

#### **Conditions de Garantie**

Le reçu de réception tient lieu de justificatif de premier achat, conservez-le soigneusement. Vous en aurez besoin si vous devez prétendre à la garantie. Si vous cédez le produit à un autre utilisateur, celui-ci aura droit à la garantie jusqu'à son expiration. Le justificatif d'achat et cette déclaration devront lui être remis en cas de changement de propriétaire. Nous garantissons que cet appareil est en état de bon fonctionnement et correspond sur le plan technique aux descriptions figurant dans la documentation cijointe. Sur présentation du justificatif le reste de la période de garantie passe en cas d'échange automatiquement de la pièce originale à la pièce de remplacement. Si vous devez retourner cet appareil et prétendre à la garantie, prenez soin de retirer auparavant tous les programmes, données et supportsmémoire amovibles. Le matériel retourné sans accessoires sera échangé sans accessoires. L'obligation de fourniture de la garantie perd sa validité en cas d'accident, cataclysme, vandalisme, abus, utilisation nonappropriée, non-respect des directives de sécurité et d'entretien, modifications par logiciels supplémentaires, virus, ou bien utilisation d'un autre matériel ou accessoires ou autres modifications auxquelles nous n'aurions pas donné notre accord. Cette déclaration de garantie limitée remplace toutes les autres garanties de nature explicite ou implicite. Ceci inclut la garantie de la liberté de vente ou bien l'appropriation dans un but précis sans s'y limiter. Dans certains pays l'exclusion des garanties implicites <sup>n</sup>'est légalement pas admise. Dans ce cas la validité des garanties explicites et implicites se limite à la période de garantie. A l'expiration de cette période, toutes les garanties perdent leur validité. Une limitation de la durée de validité de garanties implicites n'est légalement pas admise dans certains pays, en sorte que la limitation ci-dessus n'entre pas en vigueur.

Si vous avez des questions concernant les conditions de garantie, contactez-nous.

## **Limite de responsabilité**

Le contenu de ce manuel dépend de modifications qui n'ont pu être prévues à l'avance puisqu'elles sont le produit de l'évolution technique. Fabricant et distributeur ne pourront prendre la responsabilité pour des dommages causés par des erreurs ou des omissions suite aux informations contenues dans ce manuel. En aucun cas nous n'engageons notre responsabilité dans les cas suivants:

- 1.Revendication de tiers élevée contre vous en raison de pertes ou dommages.
- 2.Perte ou détérioration de vos enregistrements ou données.
- 3.Dommages économiques concomitants (perte de bénéfices et économies inclues) ou consécutifs, même dans le cas où nous aurions été informés de ces dommages.

L'exclusion ou la limitation des dommages concomitants ou consécutifs n'est, dans certains pays, légalement pas admise, en sorte que la limitation ci-dessus n'entre pas en vigueur.

#### **Reproduction de ce manuel**

Ce document contient des informations légalement protégées. Tous droits réservés. La reproduction mécanique, électronique ou par quelque moyen que ce soit est interdite sans permission écrite du fabricant.

#### Contenido

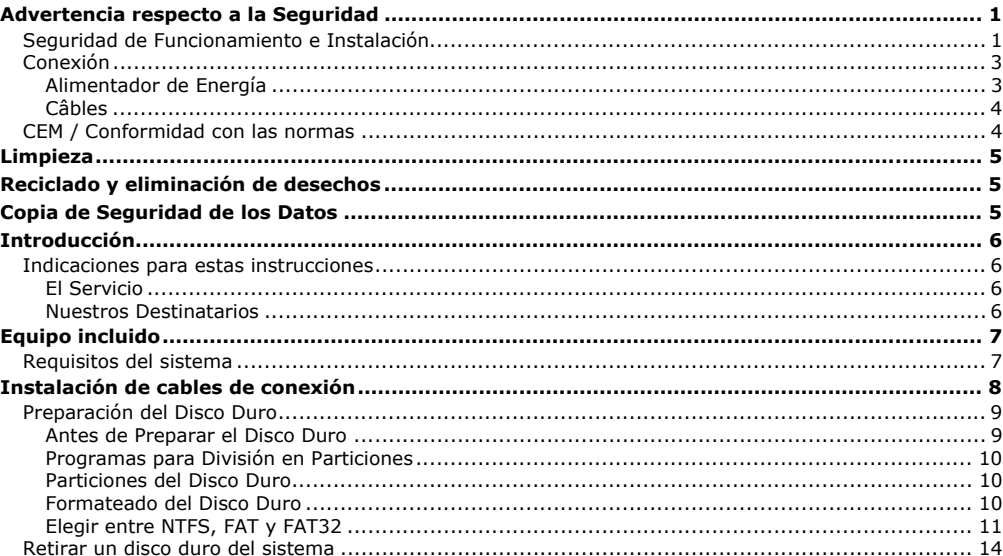

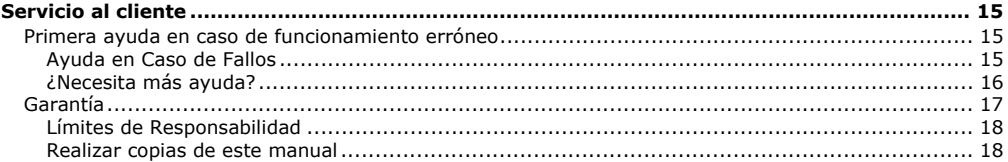

Copyright © 2007 Reservados todos los derechos. Este manual está protegido por la ley de propiedad intelectual. El Copyright pertenece a la empresa **<sup>M</sup>EDION®**. Marcas comerciales: **MS-DOS**® y **Windows**® son marcas registradas de **Microsoft**®.

Otras marcas comerciales son propiedad de sus respectivos propietarios.

Reservado el derecho de modificación técnica.

## **Advertencia respecto a la Seguridad**

Lea Ud. este capítulo con atención y siga todas las indicaciones a continuación. De esta manera Ud. se asegura un funcionamiento correcto y una larga duración del disco duro. Guarde el manual de usuario a mano, cerca de su disco duro y no lo pierda, con el fin de poderlo entregar en caso de reventa a su nuevo dueño.

#### **Seguridad de Funcionamiento e Instalación**

- El cambio del disco duro solamente puede ser efectuado por parte de personal que esté familiarizado con el manejo o la actualización de un PC.
- Si no dispone de la **cualificación necesaria,** déjelo en las manos de un técnico capacitado.
- Los discos duros son extremadamente **susceptibles a los impactos**. No deje nunca que caiga ni que se exponga a vibraciones ni impactos porque esto podría destruir de manera irrevocable el disco duro y los datos en él guardados. Preste especial atención **durante el transporte**. No aceptamos **ninguna garantía** para los daños así causados.
- El disco duro puede **calentarse mucho** después de un uso prolongado. Cuando vaya a tocar el disco duro hágalo por las cubiertas negras de los extremos, de esta forma evitará posibles calentamientos.
- El disco duro absorbe energía durante su funcionamiento y se calienta mucho. Cuando no lo esté utilizando, desenchúfelo del puerto de datos o de la clavija del bloque de alimentación.
- Siga las instrucciones de utilización de su PC.
- No interponga **obstáculo alguno** en las ranuras ni en las salidas de la **parte interna del disco duro**. Esto podría causar un cortocircuito eléctrico o incluso fuego.
- No abra nunca la carcasa del disco duro. Si lo hace, podría poner fin a las coberturas de la garantía e inevitablemente causar la destrucción del disco duro.
- No deje que los niños jueguen con los aparatos eléctricos fuera de la vigilancia de adultos. Los niños no siempre reconocen los posibles peligros.
- El disco duro **no** está concebido para el funcionamiento en **una empresa de la industria pesada**.
- Después del **transporte** espere para encender el aparato hasta que éste haya adaptado la temperatura ambiente. Si se dan fuertes variaciones de temperatura o de humedad, se pueden observar formas de condensación que pueden causar un **cortocircuíto eléctrico**.
- Mantenga alejado de la **humedad** tanto el disco duro como todos los aparatos a él conectados y evite el **polvo**, el **calor** y los rayos directos del sol para **evitar** así un funcionamiento incorrecto.
- Coloque y utilice todos los componentes sobre una superficie **estable, equilibrada y libre de vibraciones** para evitar daños.
- Las ranuras y las aberturas del disco duro sirven como puntos de ventilación. No las cubra porque, de hacerlo, el aparato puede calentarse en extremo y dañarse.
- Le recomendamos que, para lograr una seguridad adicional, utilice una **protección de exceso de voltaje** para poder proteger su aparato de daños causados por subidas de voltaje o por **relámpagos**.
- Las tensiones e interfaces utilizadas en el aparato corresponden a pequeñas tensiones de protección relativas a EN60950. Las conexiones con otros equipos solamente pueden tener lugar con el mismo tipo de tensiones de protección referentes a EN 60950.
- Le rogamos que se dirija a nuestro departamento de Atención al Cliente si tiene problemas técnicos con su disco duro. En caso de necesitar reparaciones, diríjase exclusivamente a nuestros puntos de servicio autorizados.
- Los aparatos nuevos pueden desprender durante las primeras horas de utilización un olor típico e inconfundible pero completamente inofensivo que va desapareciendo con el paso del tiempo. Para contrarrestar la formación de olor, le recomendamos que airee regularmente la habitación. Al desarrollar este producto, nos hemos ocupado de marcar claramente los valores en su límite válido.

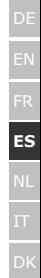

## **Conexión**

Respete las siguientes recomendaciones para una correcta conexión de su aparato:

#### **Alimentador de Energía**

- No abra la carcasa de las conexiones de red. Si se abre, existe el **peligro de muerte** por descarga eléctrica. No contiene ninguna pieza de mantenimiento.
- El **enchufe** debe estar cerca del aparato y poder ser **fácilmente accesible**.
- Utilice el aparato solamente enchufado con corriente de **AC 100-240V~/ 50-60 Hz.** Si no está seguro del voltaje del enchufe, pregunte al proveedor.
- Para interrumpir la alimentación de energía de su aparato, retire el cable del enchufe. **Nunca lo conecte a la corriente**.
- Para evitar daños por un calentamiento indebido, no cubra el bloque de alimentación.
- No siga utilizando el bloque de alimentación si la carcasa o el cable de conexión con el aparato estuvieran dañados. Sustitúyalo por un bloque de alimentación del mismo tipo.
- En caso de no utilizarlo, retire el adaptador de red del enchufe o utilice un selector de corriente principal / subordinado para evitar que se utilice la corriente cuando el aparato está desconectado.
- Utilice únicamente los cables de conexión a la red y de red **adjuntos**.
- Si quiere utilizar un **cable alargador**, tenga cuidado de que respete los **requisitos VDE.** En caso de duda, pregunte a su electricista.
- Para garantizar seguridad adicional, recomendamos el uso de una **protección del exceso de voltaje** que proteja a su aparato de los daños causados por **subidas de tensión** o por **rayos de corriente eléctrica**.

#### **Câbles**

- Ponga los cables de manera que nadie los pise ni tropiece.
- **No coloque objetos en el cable** de modo que pueda dañarse.

#### **CEM / Conformidad con las normas**

Este aparato cumple con los requisitos relativos a la compatibilidad electromagnética y a la seguridad eléctrica de las siguientes disposiciones:

- **EN 55022** Equipos de tecnología de la información Características de las perturbaciones radioeléctricas – Límites y métodos de medida
- **EN 55024** Equipos de tecnología de la información Características de inmunidad Límites y métodos de medida
- **EN 61000-3-2** Compatibilidad electromagnética (CEM) Límites para las emisiones de corriente armónica (equipos con corriente de entrada ≤ 16 Apor fase)
- **EN 61000-3-3** Compatibilidad electromagnética (CEM) Limitación de las variaciones de tensión, fluctuaciones de tensión y flicker en las redes públicas de suministro de baja tensión para los equipos con corriente de entrada  $\leq$  16 A por fase sin estar sujetos a una conexión especial

**EN 60950** Seguridad de los equipos de tecnología de la información

- Cuando conecte el disco duro, debe respetar las **indicaciones** sobre la compatibilidad electromagnetica (EMV).
- Guarde al menos un metro de **distancia de las fuentes de interferencia** de alta frecuencia y electromagnéticas (televisor, cajas de altavoces, teléfono móvil, etc.) para evitar disfunciones y pérdida de datos.

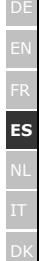

## **Limpieza**

- Generalmente no es necesaria la limpieza del aparato. Antes de realizarla, desconecte los enchufes y todos los cables de conexión.
- **¡Atención!** Este aparato no contiene ninguna pieza que deba ser limpiada.
- Tenga cuidado para que el disco duro no se contamine. No utilice ningún producto de limpieza, ácido o gaseoso .

## **Reciclado y eliminación de desechos**

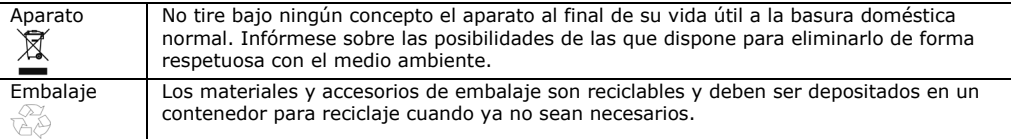

## **Copia de Seguridad de los Datos**

Realice una copia de seguridad en medios externos (disquetes, cintas) después de cada actualización de sus datos y antes de instalar el disco duro nuevo. No se concederá indemnización alguna por daños y perjuicios basados en la pérdida de datos y daños causados por la misma.

## **Introducción**

## **Indicaciones para estas instrucciones**

Hemos reunido estas instrucciones de manera que Ud. pueda ver en cualquier momento la tabla de contenidos con las informaciones que necesita. Para el servicio de los programas de aplicación y del sistema operativo puede ayudarse de las múltiples teclas de función que le ofrece el programa pulsando una tecla (generalmente F1) o por medio del ratón.

Estas ayudas están disponibles para Ud.durante la utilización del sistema operativo de Microsoft Windows® o de los respectivos programas de aplicación.

#### **El Servicio**

Gracias al servicio individualizado de atención al cliente le ayudamos en su trabajo diario. Póngase en contacto con nosotros. Nos alegramos de poder ayudarle. En este manual encontrará un capítulo especial dedicado al tema "Servicio al Cliente" en la página 15.

Le agradecemos la confianza depositada en nuestros productos y nos alegramos de darle la bienvenida como cliente.

#### **Nuestros Destinatarios**

Estas instrucciones están dirigidas a los nuevos usuarios, así como a los avanzados.

Pese a que se utilice por motivos profesionales, el disco duro está concebido para su uso en el entorno privado. Las diversas posibilidades de uso están a disposición de toda la familia.

## **Equipo incluido**

Compruebe el paquete para ver si contiene todos los componentes y notifíquenos **dentro de los 14 días posteriores a la compra**, si faltara algún componente.

Con su disco duro externo recibe:

- Disco duro externo de 3,5" con carcasa compacta
- Cable de conexión USB 2.0/1.1
- Pieza de red
- Instrucciones de utilización, documentos de garantía

#### **Requisitos del sistema**

- Ordenador
- Capacidad de procesador
- Sistema operativo
- Memoria interna
- 

 **Ordenador** Ordenador compatible PC/AT **Capacidad de procesador** A partir de clase Pentium 200 MHz **Sistema operativo** Windows® 2000/XP/Vista **Memoria interna** 32 MB, aconsejados 64 MB o más • **Conexiones Conexión USB** interfaz SATA externa

DE

**ES**

## **Instalación de cables de conexión**

Puede conectar el disco duro externo en USB.

Puede conectar el aparato también con USB 1.1. La velocidad de transmisión en ese caso se ve ligeramente reducida.

Si su ordenador dispone de una conexión externa para SATA, conecte con ella el disco duro. Esta conexión le ofrece una mayor velocidad de transmisión con USB.

#### **Suministro de corriente**

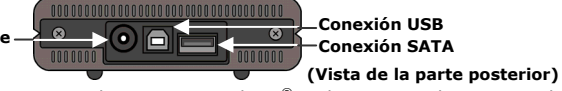

- 1.Inicie el ordenador y espere hasta que Windows® se haya cargado por completo.
- 2.Conecte el cable de conexión USB a la conexión USB en el disco duro externo.

#### **o bien**

Si su ordenador dispone de una interfaz SATA, utilice un cable SATA (no está incluido en el suministro de serie).

- 3.Conecte el otro extremo del cable de conexión a su ordenador.
- 4.Ahora conecte el adaptador de red a un enchufe de fácil acceso. Meta el enchufe del adaptador en la conexión correspondiente en el disco duro.
- 5.La luz indicadora de funcionamiento (diodo azul) se ilumina cuando el disco duro se conecta a la corriente.
- 6.Con Windows® 2000/XP/Vista, el disco duro es reconocido ahora automáticamente y conectado.

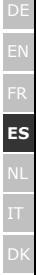

#### **Preparación del Disco Duro**

#### **Advertencia**

El disco se entrega ya instalado. **No es necesario** volver a formatearlo o realizar una nueva partición.

#### **¡Atención!**

Dividir o formatear un disco duro borra todos los datos en él existentes. No aceptamos **ninguna responsabilidad** por los datos perdidos.

#### **Antes de Preparar el Disco Duro ...**

Queremos dejar claro de nuevo que al utilizar un nuevo programa del disco duro pueden perdese datos de manera irremediable si la utilización se realiza incorrectamente. Haga una copia de seguridad de todos los datos y verifique que la recuperación funciona.

#### **Programas para División en Particiones**

Con Windows® 2000/XP, utilice el programa de ayuda de Administración de Datos para ajustar el disco duro. El programa se encuentra en al **Administrador del ordenador**.

En este sistema operativo debe poseer los derechos de administración para poder ajustar el disco duro. Consulte en la ayuda de Windows la información detallada para la utilización del programa.

#### **Particiones del Disco Duro**

La división en particiones del disco divide la memoria en diferentes campos que pueden ser considerados como disco lógicos separados (con letras C:, D:, E: etc.). Lea en la documentación del sistema operativo cómo se divide el disco duro en particiones.

#### **Formateado del Disco Duro**

Para poder registrar datos en el disco duro, las particiones deben ser formateadas.

#### **¡Atención!**

Tenga siempre muy claro qué letras asigna al disco para no formatear un disco que ya contenga datos.

Puede llevar a cabo las particiones en el Explorador (haciendo clic con el botón derecho del ratón en el disco y eligiendo el formato).

Lea en la sección siguiente qué opciones dispone al formatear un disco.
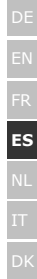

## **Elegir entre NTFS, FAT y FAT32**

Puede elegir entre tres sistemas de archivos diferentes para las particiones de disco en un equipo en que se ejecute Windows XP: NTFS, FAT y FAT32. Use la información siguiente para comparar los sistemas de archivos.

NTFS es más eficaz que FAT o FAT32 e incluye funciones necesarias para actuar como host deActive Directory así como otras funciones de seguridad importantes.

Únicamente puede utilizar características como Active Directory y la seguridad basada en dominios si elige NTFS como sistema de archivos.

Puede convertir particiones a NTFS fácilmente. Este tipo de conversión mantiene intactos los archivos, a diferencia de cuando se da formato a una partición.

Si no necesita mantener intactos los archivos y dispone de una partición FAT o FAT32, se recomienda que dé **formato** a la partición con NTFS en lugar de **convertirla** desde FAT o FAT32.

Si da formato a una partición, borrará todos sus datos y podrá empezar con una unidad limpia.

Tanto si una partición se formatea con NTFS como si se convierte utilizando el comando Convert, el sistema de archivos recomendado es NTFS.

A fin de mantener el control de acceso en archivos y carpetas y admitir cuentas limitadas, debe utilizar NTFS.

Si usa FAT32, todos los usuarios tendrán acceso a todos los archivos del disco duro, independientemente de su tipo de cuenta (administrador, limitado o estándar).

El sistema de archivos que funciona mejor con discos de gran tamaño es NTFS. (El siguiente sistema de archivos que funciona mejor con discos grandes es FAT32.)

Existe una situación en la que es posible que desee seleccionar FAT o FAT32 como sistema de archivos. Si es necesario disponer de un equipo que a veces ejecute un sistema operativo de una versión anterior de Windows y otras veces ejecute Windows XP, deberá tener una partición FAT o FAT32 como partición principal (o de inicio) en el disco duro.

La mayoría de las versiones anteriores de Windows no pueden tener acceso a una partición si utiliza la última versión de NTFS.

Las dos excepciones son Windows 2000 y Windows NT 4.0 con Service Pack 4 o posterior.

Windows NT versión 4.0 con Service Pack 4 o posterior tiene acceso a particiones con la última versión de NTFS, pero con algunas limitaciones: No puede tener acceso a archivos que se han almacenado mediante características de NTFS que no existían cuando se publicó Windows NT 4.0.

Sin embargo, para cualquier otra situación en la que no existan varios sistemas operativos, el sistema de archivos recomendado es NTFS.

#### **Importante**

Una vez que convierta una unidad o partición a NTFS, no puede volver a convertirla a FAT o FAT32 simplemente. Tendrá que volver a formatear la unidad o partición que borrará todos los datos de la partición, incluidos los programas y los archivos personales.

#### **Nota**

Algunos programas más antiguos podrían no funcionar en un volumen NFTS, por lo que debe averiguar los requisitos actuales del software antes de la conversión.

La tabla siguiente describe la compatibilidad de cada sistema de archivos con varios sistemas operativos.

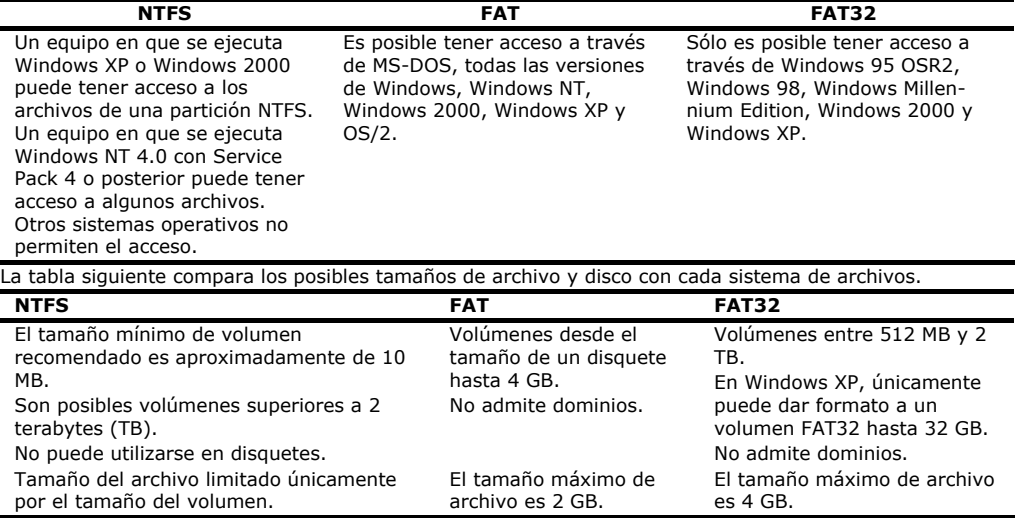

DE

**ES**

### **Retirar un disco duro del sistema**

Dependiendo del sistema operativo, puede que deba hacer salir del sistema al disco duro externo antes de ser retirado. Generalmente, este es el caso con Windows 2000. Lea las instrucciones de ayuda de su versión de Windows para saber cómo funciona.

1.Indique el disco duro en el sistema operativo en caso de que sea necesario.

2.Conecte ahora el enchufe y retire todos los cables de conexión del disco duro externo.

#### **¡Atención!**

Cuando el disco duro esté siendo accedido, no puede ser retirado ni cambiado. Esto puede suponer la pérdida eventual de datos.

La transmisión activa de datos puede ser reconocida por el hecho de que el **indicativo LED azul parpadea**. Si el indicativo LED se ilumina **constantemente azul** significa que en ese momento no se está efectuando ninguna transmisión de datos. Sin embargo, debe asegurarse de que todos los archivos que Ud. abra desde el disco duro **sean cerrados** (documentos, etc.) posteriormente antes de retirar o de apagar el disco duro.

El disco duro puede **calentarse mucho** después de un uso prolongado. Cuando vaya a tocar el disco duro hágalo por las cubiertas negras de los extremos, de esta forma evitará posibles calentamientos.

## **Servicio al cliente**

## **Primera ayuda en caso de funcionamiento erróneo**

Un funcionamiento erróneo puede ser causado por motivos sencillos, pero también puede ser el resultado de una casuística muy compleja que requiere un análisis costoso.

### **Condiciones para un Funcionamiento óptimo:**

- un ordenador intacto que funcione perfectamente
- un sistema operativo estable y correctamente instalado
- los cables del disco duro en perfectas condiciones
- las implementaciones del programa Windows® "**Defragmentar**" y "**Scandisk**" para la eliminación de fuentes de distorsión y para el aumento del rendimiento del sistema.

### **Ayuda en Caso de Fallos**

Nos gustaría ofrecerle a continuación un manual práctico para poder reconocer problemas eventuales y reparar sus causas. Si la información aquí contenida no le resuelve sus dudas, estaremos encantados de ayudarle.

#### **¿Funciona el motor del disco duro?**

• En ese caso debe oir tras el encendido del disco duro un pequeño ruido y el sonido de un clic.

#### **¿El ordenador reconoce el disco?**

• Inicie el ordenador.

#### **¿Reconoce Scandisk el disco duro como exento de fallos?**

• El programa de ayuda de Scandisk repara los fallos posibles del disco. Si se encontraran fallos, puede significar que el disco duro tiene un problema.

#### **¿Por qué el plato no está formateado con toda la capacidad completa?**

• Verifique si el sistema operativo y el sistema de datos soportan los valores deseados.

#### **¿Necesita más ayuda?**

Si las sugerencias que le damos en los capítulos anteriores no solucionan su problema, póngase en contacto con nosotros. Nos facilitará mucho el trabajo si nos proporcionara la siguiente información:

- Cuál es la configuración de su ordenador?
- Qué dispositivos periféricos adicionales utiliza?
- Qué mensajes de error aparecen?
- Qué programas estaban abiertos cuando se produjo el error?
- Qué ha hecho hasta ahora para solucionar el problema?
- Sería tan amable de proporcionarnos su número de cliente, en caso de que le hubieran dado uno anteriormente.

## **Garantía**

El recibo se utiliza como prueba de compra y debería guardarse en un lugar seguro. Este recibo será necesario para recibir cualquier beneficio de la garantía. Si el producto pasa a manos de una tercera persona, esta persona tendrá todos los derechos sobre el tiempo restante de garantía. Tanto el recibo de compra como esta página deberían entregarse a la tercera persona. Garantizamos que este PC se encuentra en buenas condiciones y cumple técnicamente con todos los componentes enunciados en este manual. La garantía restante cubre piezas de repuesto, al presentar el recibo. En caso de enviar el PC bajo el acuerdo de garantía, asegúrese de eliminar los programas y los datos. No deje ningún medio en las unidades. Los productos enviados sin accesorios, se devolverán sin accesorios. La garantía no cubre problemas causados por accidente, catástrofe, vandalismo, uso inapropiado, uso descuidado, ignorar las normas de mantenimiento y seguridad, alteraciones provocadas por el software, daños causados por un virus o cualquier otro periférico o accesorio o daños provocados por alteraciones no aprobadas por el fabricante. Esta declaración de garantía limitada sustituye cualquier otra garantía expresa o implícita. Esto incluye la garantía de ventas o la garantía para uso específico, pero no está limitada a éstas. En algunos países la ley no apoya la garantía limitada. En este caso, toda garantía está limitada al período de garantía que determina la ley. Tras el período de garantía, todas las garantías serán anuladas. En algunos países no se permite un límite de tiempo de garantía, sólo en esos países o estados no se aplicará el límite de tiempo. Si tiene alguna pregunta con respecto a estas normas, no dude en ponerse en contacto con nosotros.

El comprador del aparato dispone de una garantía total (mano de obra más material empleado) de 24 meses a partir de la fecha de compra que le cubre económicamente de las posibles averías que se produzcan por los defectos de fabricación o defectos del material empleado solamente en el aparato y no los daños que hayan sufrido las piezas frágiles. La reparación de los defectos originarios y de los daños y perjuicios por ellos ocasionados, será totalmente gratuita. En el supuesto que la reparación efectuada no fuera satisfactoria y el objeto no cumpliera las condiciones óptimas para el uso al cual va a ser destinado,

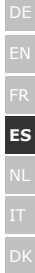

el titular de la garantía tendrá derecho a la sustitución del objeto adquirido por otro de idénticas características o a la devolución del precio pagado.

En el caso de haberse tratado inadecuadamente el aparato, haber procedido con violencia sobre el aparato mismo así como haber sido manipulado este por servicios no autorizados, la garantía queda cancelada. ! Las reparaciones que hayan de tener lugar tras la expiración de la garantía han de ser retribuidas !

### **Límites de Responsabilidad**

La información de este manual puede cambiarse sin previo aviso, dependiendo de los progresos técnicos realizados. El fabricante y el vendedor no son responsables de los daños causados por errores u omisiones en la información contenida en este manual. Nunca seremos responsables de:

- 1.Demandas realizadas por terceras partes contra usted por pérdida o daño
- 2.Pérdida o daños en los datos personales de su PC
- 3.Daños económicos (incluyendo pérdida de ingresos o ahorros) ni los daños subsecuentes. Se aplicará incluso cuando hayamos sido informados de tales daños.

En algunos países o estados no es legal excluir partes o limitar la responsabilidad, sólo en estos países o estados pueden ignorarse los puntos anteriormente mencionados

#### **Realizar copias de este manual**

Este manual contiene información protegida por la ley.

Reservados todos los derechos. Queda prohibida por las leyes de copyright la reproducción de esta información de forma, mecánica, electrónica o por cualquier otro medio sin el consentimiento escrito del fabricante.

#### **Inhoud**

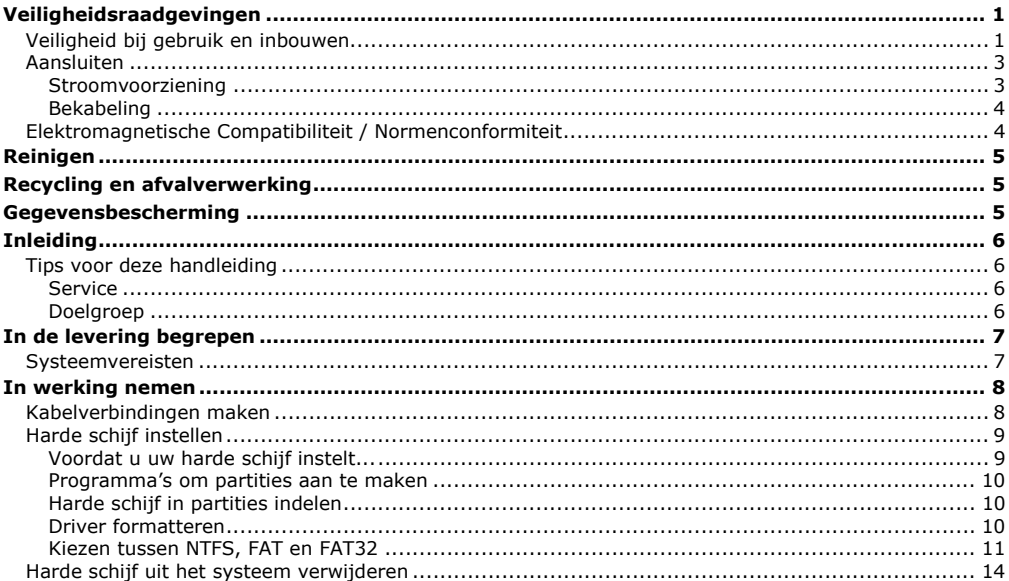

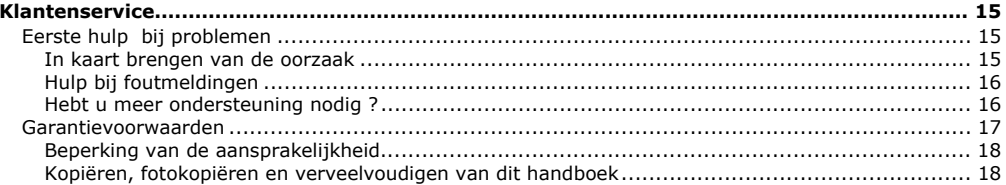

Copyright © 2007 Alle rechten voorbehouden. Dit handboek is door de auteurswet beschermd. Het copyright is in handen van de firma **MEDION®**. Handelsmerk: **MS-DOS**® en **Windows**® zijn geregistreerde handelsmerken van de firma **Microsoft**®. **Pentium**® is een geregistreerd handelsmerk van de firma **Intel**®. Andere handelsmerken zijn het eigendom van hun desbetreffende houder.

Technische wijzigingen voorbehouden.

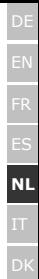

## **Veiligheidsraadgevingen**

Lees dit hoofdstuk zorgvuldig door en volg nauwgezet alle raadgevingen. U verzekert zich op die manier van een juiste werking en een langdurig gebruik van uw harde schijf.

Houd deze handleiding binnen het bereik en geef het bij verkoop van uw systeem door aan de nieuwe gebruiker.

## **Veiligheid bij gebruik en inbouwen**

- Enkel personen die ervaring hebben met de uitrusting en het ombouwen van een PC, mogen de harde schijf omwisselen.
- Heeft u die noodzakelijke kwalificaties niet, dan vraagt u iemand die hier ervaring mee heeft om het voor u te doen.
- Harde schijven zijn sterk gevoelig voor trillingen. Zorg ervoor dat u het harde schijf station niet laat vallen en dat het niet onderhevig is aan schokken of stoten. Dit zou immers de gegevens die op de harde schijf staan opgeslagen kunnen beschadigen. Let **vooral** goed op **bij** het **transport** van uw harde schijf. De garantieclaim vervalt bij onzorgvuldig transport.
- Bij langdurig gebruik kan de harde schijf **heel warm** worden. Houd de harde schijf aan de zwarte kappen op de uiteinden vast om eventuele warmteoverdracht te voorkomen.
- De harde schijf verbruikt tijdens het draaien energie en wordt zeer warm. Als u ze niet gebruikt, gelieve de harde schijf uit de behuizing of uit het stopcontact te trekken.
- Volg de handleiding van uw PC.
- Steek geen objecten door de openingen naar het binnengedeelte van de harde schijf. Doet u dat toch, dan kan er zich kortsluiting of zelfs brand ontstaan.
- Open nooit de behuizing van de harde schijf. Dit zou immers uw aanspraak op garantie teniet doen en uw harde schijf kapot maken.
- Laat **kinderen nooit zonder toezicht** met elektrische apparaten spelen. Kinderen kunnen immers de mogelijke gevaren van een dergelijk apparaat, niet correct inschatten.
- De harde schijf is niet ontworpen om dienst te doen in een onderneming in de **zware industrie**.
- Na transport het apparaat weer in gebruiknemen nadat het de omgevingstemperatuur weer heeft aangenomen. Bij grote temperatuur- of vochtigheid-schommelingen kan er zich vocht ophopen door condensatie en dit kan een **elektrische kortsluiting** veroorzaken.
- Houd uw harde schijf en alle hieraan aangesloten toestellen buiten het bereik van **vocht**. Probeer verder vermijdt u ook **stof**, **hitte** en directe zonnestralen te vermijden, om zo storingen te voorkomen.
- Plaats alle componenten op een **stabiele**, **effen** en **schokvrije** oppervlak om een val te voorkomen.
- Gleuven en openingen aan de harde schijf dienen voor de verluchting. Dek deze daarom ook niet af, omdat het anders tot een oververhitting kan leiden.
- Voor extra veiligheid raden wij het gebruik aan van een **overspanningsbeveiliging** om uw toestellen te beschermen tegen beschadiging als gevolg van **spanningspieken** of **blikseminslag** in het stroomnet.
- De spanningen en interfaces die in de toestellen worden gebruikt, beantwoorden aan een bescherming bij lage spanning volgens de EN 60950 norm. Aansluitingen met andere toestellen mogen enkel gebeuren met gelijkaardige interfaces voorzien van een bescherming bij lage spanning volgens de EN 60950 norm.
- In geval van technische problemen met uw harde schijf, vragen wij u contact op te nemen met ons Service Center. Is er een reparatie nodig, dan neemt u dan contact op met ons Service Center.

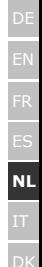

## **Aansluiten**

Let op de volgende tips om uw toestel volgens de voorschriften aan te sluiten:

### **Stroomvoorziening**

- Open de behuizing van de stekker niet. Bij geopende behuizing bestaat **doodsgevaar** door elektrische schokken. Het bevat geen te onderhouden onderdelen.
- Het **stopcontact** moet zich in de buurt van het toestel bevinden en **gemakkelijk bereikbaar** zijn.
- Steek de stekker van het toestel enkel in geaarde stopcontacten met **AC 100-240V~/ 50-60 Hz.** Als u niet zeker bent van de spanning van het elektriciteitsnet op de plaats van opstelling, raadpleegt u best uw elektriciteitsleverancier.
- Om de stroomvoorziening te onderbreken trekt u de stekker uit het stopcontact. **Trek nooit aan de Leiding**.
- Om beschadiging door niet geoorloofde oververwarming te voorkomen, de voeding niet bedekken.
- De voeding niet meer gebruiken als de behuizing of de aansluitingskabel voor het toestel zijn beschadigd. U vervangt de voeding dan door één van hetzelfde type.
- Om stroomverbruik te voorkomen als het toestel werd uitgezet, trekt u de stekker uit het stopcontact als het toestel niet wordt gebruikt of sluit u het toestel op een Master-/Slave-stopcontactlijst aan
- Gebruik enkel de **bijgeleverde** stekker en aansluitingskabel.
- Mocht u een **verlengsnoer** gebruiken, moet u erop letten dat dit voldoet aan de **VDE-normen**. Raadpleeg eventueel uw elektromonteur.
- Wij raden voor de veiligheid aan,een **beveiliging tegen spanningspieken**, om Uw toestel tegen beschadiging door **spanningspieken** of **bliksemslag** van uit het stroomnet te beschermen.

### **Bekabeling**

- Leg de kabel zo dat niemand erop kan gaan staan of erover kan vallen.
- Zet **geen voorwerpen op de kabel**, omdat deze anders kunnen worden beschadigd.

## **Elektromagnetische Compatibiliteit / Normenconformiteit**

Dit toestel voldoet aan de eisen betreffend elektromagnetische compatibiliteit en elektrische zekerheid volgens de volgende bestemmingen:

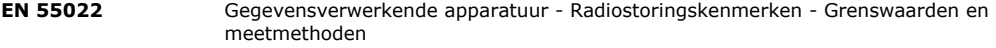

- **EN 55024** Gegevensverwerkende apparatuur Immuniteitskenmerken Grenswaarden en meetmethoden
- **EN 61000-3-2** Elektromagnetische compatibiliteit (EMC) Limietwaarden Limietwaarden voor de emissie van harmonische stromen (ingangsstroom van de toestellen kleiner dan of gelijk aan 16 A per fase)
- **EN 61000-3-3** Elektromagnetische compatibiliteit (EMC) Limietwaarden Limietwaarden voor spanningswisselingen, spanningsschommelingen en flikkering in laagspanningsnetten voor apparatuur met een ingangsstroom tot 75 A en met voorwaardelijke aansluiting

**EN 60950** Veiligheid van apparatuur voor informatietechnologie

- Bij het aansluiten van de harde schijf moeten de **richtlijnen** voor elektromagnetische tolerantie (EMT) **in acht** worden **genomen**.
- Behoud steeds één **meter** afstand van hoogfrekwente en magnetische **storingsbronnen** (TV-toestel, luidspreker-boxen, GSM, enz.), dit om storingen in de correcte werking van het toestel, en ook het verlies van gegevens, te vermijden.

## **Reinigen**

Het toestel schoonmaken is normaal gezien niet nodig. Wilt u het toch doen, dan dient u voordat u met het schoonmaken begint, de stekker en alle verbindingskabels eruit te trekken.

- **Opgelet!** Dit toestel bevat **geen onderdelen** die moeten worden **onderhouden** of gereinigd.
- Let er bovendien op dat de harde schijf niet wordt verontreinigd. Gebruik **geen oplosmiddelen**, **bijtende** of **gasvormige** schoonmaakproducten.

## **Recycling en afvalverwerking**

 $\cancel{\mathbb{R}}$ 

Apparaat Behandel het apparaat op het eind van de levensduur in geen geval als gewoon huisvuil. Informeer naar de mogelijkheden om het milieuvriendelijk als afval te verwijderen.

£X

Verpakking Niet meer benodigde verpakkingen en hulpmiddelen daarvoor kunnen worden gerecycled en dienen als herbruikbaar materiaal te worden afgevoerd.

## **Gegevensbescherming**

Maak voor elke actualisering van uw gegevens en voor het inbouwen van een nieuwe harde schijf steeds een kopie op een extern opslagmedium (diskettes, banden). U kunt geen schadeloosstelling verkrijgen voor het verlies van uw gegevens en de daaruit voortkomende schade.

DE

**NL**

# **Inleiding**

## **Tips voor deze handleiding**

We hebben deze handleiding zo opgebouwd dat u via de inhoudsopgave steeds de nodige informatie over een bepaald thema snel kan terugvinden.

Om de toepassingsprogramma's en het besturingssysteem te leren kennen kunt u de vele hulpfuncties gebruiken die de programma's met één druk op een toets (meestal F1) of één muisklik leveren.

Deze hulp krijgt u door het besturingssysteem Microsoft Windows® of een ander toepassingsprogramma te gebruiken.

### **Service**

Door individuele klantenservice ondersteunen we u tijdens uw dagelijks werk.

Neem contact met ons op, we zijn verheugd u te mogen helpen.

U vindt in dit handboek een afzonderlijk hoofdstuk over het thema klantendienst (zie pagina 15 e.v.).

## **Doelgroep**

Deze handleiding is bedoeld voor ervaren gebruikers.

Ongeacht het mogelijk beroepsmatig gebruik is de harde schijf gemaakt voor gebruik in een privéwoning.

De vele toepassingsmogelijkheden staan ter beschikking voor het hele gezin.

## **In de levering begrepen**

Wilt u de volledigheid van de levering te controleren en binnen 14 dagen na aankoop contact opnemen, indien de levering niet compleet is. Hiervoor dient u het serienummer op te geven.

Met de door u aangekochte harde schijf heeft u de volgende componenten ontvangen:

- Externe 3,5" harde schijf in een compacte behuizing
- USB 2.0/1.1 Verbindingskabel
- Stroomadapter
- Handleiding voor het gebruik, garantiedocumenten

## **Systeemvereisten**

- Computer
- Processor
- Besturingssysteem
- Geheugen
- **Aansluiting** USB poort

 **Computer** PC/AT-compatibel computer **Processor** Vanaf Pentium 200 MHz **Besturingssysteem** Windows® ME/2000/XP/Vista **Geheugen** 32 MB, aanbevolen 64 MB of meer SATA-aansluiting buiten

DE

**NL**

## **In werking nemen**

## **Kabelverbindingen maken**

U kunt de externe harde schijf via USB aansluiten.

U kunt het toestel ook aan computers met USB 1.1 aansluiten. Daar is de snelheid van de gegevensoverdracht echter duidelijk lager.

Als uw PC over een van buiten toegankelijke SATA-aansluiting beschikt, dan sluit u de harde schijf daarop aan. Deze aansluiting biedt een snellere overdragingsmodus dan USB.

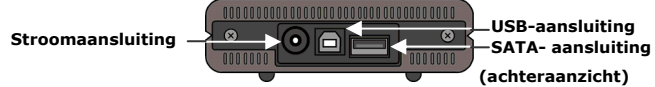

- 1. Start uw computer op en wacht, totdat Windows® volledig is opgeladen.
- 2.Sluit vervolgens de USB verbindingskabel op de USB aansluiting aan van uw externe harde schijf. **of** 
	- Als uw PC over een SATA-aansluiting beschikt, dan gebruikt u een SATA-kabel (niet meegeleverd).
- 3.Sluit daarna het andere einde van uw verbindingskabel aan uw computer aan.
- 4.Tenslotte verbindt u de netadapter met een stopcontact waar u makkelijk aan kunt. U steekt de adapterstekker in het passende contact van de harde schijf.

5.De activiteitsindicator (blauwe diode) licht op, wanner de harde schijf op het stroomnet is aangesloten.

6.Onder Windows® 2000/XP/Vista wordt de harde schijf automatisch erkend en geïntegreerd.

### **Harde schijf instellen**

#### **Opmerking**

Uw harde schijf is bij levering al ingericht. **Opnieuw** formatteren en indelen is **niet nodig**.

#### **Opgelegt!**

Het indelen in partities of formatteren van een schijf wist alle gegevens. Wij zijn **niet aansprakelijk** voor verloren gegane gegevens.

#### **Voordat u uw harde schijf instelt...**

Wij willen er nogmaals uw aandacht op vestigen dat bij de inrichting van een nieuwe harde schijf programma's nodig zijn die bij foutief gebruik uw gegevens onherroepelijk kunnen wissen.

#### **Opmerking**

Maak een back-up van al uw gegevens en verifieer of het terugzetten van de gegevens functioneert.

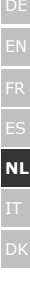

#### **Programma's om partities aan te maken**

Onder Windows® 2000/XP gebruikt u het hulpprogramma **Schijfbeheer** (computerbeheer) om de harde schijf in te delen. Dit programma vindt u in de **systeeminstellingen**. Bij deze besturingssystemen moet u over beheerdersrechten beschikken om de harde schijf in te delen.

Kijk in het hulponderdeel van Windows voor gedetailleerde informatie over de werking van het programma.

#### **Harde schijf in partities indelen**

De indeling in partities van een harde schijf, deelt het geheugen in verschillende delen in , die elk als een aparte, logische drive (d.m.v. de drive letters C:, D:, E: enz.) kunnen worden aangestuurd. U leest in het documentatiemateriaal van het besturingssysteem hoe u harde schijven in partities indeelt.

#### **Driver formatteren**

Om gegevens op een harde schijf weg te schrijven, moeten de partities worden geformatteerd.

#### **Opgelegt!**

Let goed op bij het ingeven van de drive letter. U mag in geen geval een harde schijf formatteren, die reeds gegevens bevat.

U kunt deze formattering van de partities via de Explorer uitvoeren (met de rechter muisklik op de drive letter en formatteren kiezen).

In het volgende hoofdstuk, leest u over welke keuzemogelijkheden u bij het formatteren beschikt.

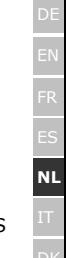

### **Kiezen tussen NTFS, FAT en FAT32**

U kunt uit drie bestandssystemen voor schijfpartities kiezen op een computer waarop Windows XP wordt uitgevoerd: NTFS, FAT en FAT32. Gebruik de onderstaande informatie om deze bestandssystemen met elkaar te vergelijken. NTFS is krachtiger dan FAT of FAT32 en biedt functies die vereist zijn om als host te kunnen fungeren voor Active Directory, alsmede andere belangrijke beveiligingsfuncties.

U kunt functies als Active Directory en de op domeinen gebaseerde beveiliging alleen gebruiken als u NTFS als bestandssysteem kiest. Het is eenvoudig partities te converteren naar NTFS. Bij dit type conversie blijven uw bestanden behouden (hetgeen niet het geval is bij het formatteren van een partitie). Bij het formatteren van een partitie worden alle gegevens op de partitie gewist en kunt u opnieuw beginnen met een leeg station.

NTFS is het meest geschikte bestandssysteem, ongeacht of een partitie is geformatteerd met NTFS of geconverteerd met de opdracht Convert. Als u toegangsbeheer voor bestanden en mappen wilt gebruiken en het gebruik van beperkte accounts wilt ondersteunen, moet u NTFS gebruiken.

Als u FAT32 gebruikt, hebben alle gebruikers toegang tot alle bestanden op uw vaste schijf, ongeacht hun type account (administrator, beperkt of standaard).

NTFS is het bestandssysteem dat het beste werkt voor grote schijven. (Het op één na beste bestandssysteem voor grote schijven is FAT32.)

Er is echter één situatie waarin u wellicht FAT of FAT32 als uw bestandssysteem wilt kiezen. Als u een computer nodig hebt waarop soms een oudere versie van Windows en soms Windows XP wordt uitgevoerd, moet de primaire partitie (opstartpartitie) op de vaste schijf een FAT- of FAT32-partitie zijn. Met de meeste eerdere versies van Windows is het namelijk niet mogelijk toegang te krijgen tot een partitie als op deze partitie de nieuwste versie van NTFS wordt gebruikt. De twee uitzonderingen zijn Windows 2000 en Windows NT 4.0 met Service Pack 4 of hoger.

Vanuit Windows NT 4.0 kan geen toegang worden verkregen tot bestanden die zijn opgeslagen met NTFSfuncties die nog niet bestonden op het moment dat dit besturingssysteem werd uitgegeven.

Voor alle andere situaties, waarbij geen sprake is van meerdere besturingssystemen, is NTFS het aanbevolen bestandssysteem.

#### **Belangrijk**

Nadat u een station of partitie naar NTFS hebt geconverteerd, kunt u dit station of deze partitie niet meer terugconverteren naar FAT of FAT32. U zult het station of de partitie opnieuw moeten formatteren, waarbij alle gegevens op de partitie, inclusief programma's en persoonlijke bestanden, worden gewist

#### **Opmerking**

Sommige oudere programma's kunnen niet worden uitgevoerd op een NTFS-volume. Ga dus na welke vereisten gelden voor uw software voordat u de conversie uitvoert.

In de volgende tabel wordt de compatibiliteit beschreven van elk bestandssysteem met de verschillende besturingssystemen.

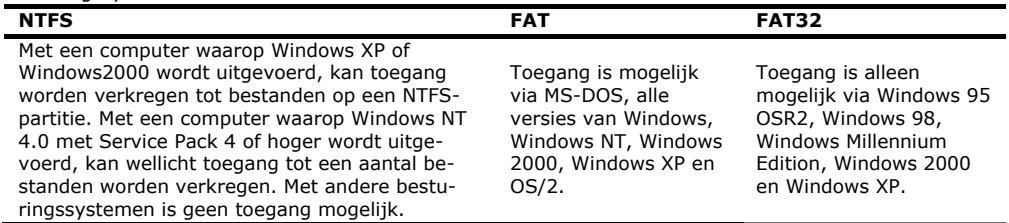

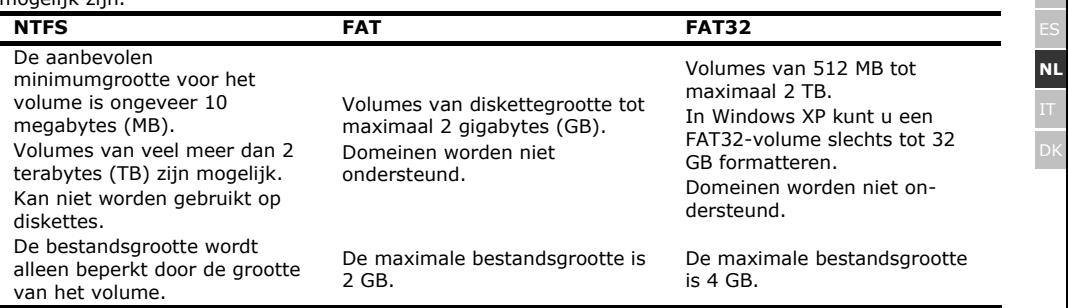

In de volgende tabel worden de schijf- en bestandsgrootten vergeleken die bij elk bestandssysteem mogelijk zijn.

DE

### **Harde schijf uit het systeem verwijderen**

Onafhankelijk van het besturingssysteem moet de harde schijf worden afgemeld, voordat u deze kunt verwijderen. Dit is normaal gezien zo bij Windows 2000. U nkunt met behulp van de helpfunctie in uw eigen windowsversie nakijken hoe dit in z'n werk gaat.

1.Meld de harde schijf bij het besturingssysteem af, zoals aangegeven in de helpfunctie.

2.Koppel alle kabels los tussen de harde schijf en uw computer.

#### **Opgelet!**

Wanneer met de harde schijf gewerkt wordt mag u de harde schijf niet verwijderen of uitschakelen. Dit kan verlies van data tot gevolg hebben.

Wanneer gegevens van en/of naar de harde schijf getransporteerd worden **knippert de blauwe LED**. Licht deze echter **constant blauw** op, dan vindt er op dat moment geen gegevensoverdracht plaats. Desondanks dient u ook dan te controleren of **alle bestanden** die vanuit de harde schijf geopend zijn (documenten etc.), ook gesloten zijn voordat de harde schijf verwijderd, of losgekoppeld wordt.

Bij langdurig gebruik kan de harde schijf **heel warm** worden. Houd de harde schijf aan de zwarte kappen op de uiteinden vast om eventuele warmteoverdracht te voorkomen.

## **Klantenservice**

## **Eerste hulp bij problemen**

#### **In kaart brengen van de oorzaak**

Kleine gemakkelijk op te lossen problemen kunnen aan de basis liggen voor het slecht functioneren van uw systeem. Soms echter, kunnen ook serieuze oorzaken een foutief functioneren tot gevolg hebben. In dit geval moet er een diepgaande analyse van het probleem gebeuren.

#### Voorwaarden voor het optimaal functioneren:

- een intacte computer, die probleemloos functioneert
- een stabiel, correct geïnstalleerd besturingssysteem
- het juiste aansluiting van de harde schijf
- het regelmatige uitvoeren van de Windows®-programma's "**Defragmentatie**" en "**Scandisk**" om oorzaken voor fouten weg te nemen en het vermogen van uw systeem te verhogen.

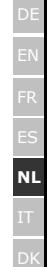

### **Hulp bij foutmeldingen**

Hierbij willen wij u een handleiding meegeven, waarmee u een eventueel probleem erkent en kunt oplossen. Kunnen de onderstaande richtlijnen u echter niet helpen uw probleem op te lossen, dan vragen wij u met ons contact op te nemen.

#### **Werkt de motor van de harde schijf?**

• Dan hoort u na het inschakelen van de harde schijf een licht zoemen en klikkende geluiden.

#### **Erkent de computer de harde schijf?**

• Start uw computer nieuw op.

#### **Test en meldt Scandisk de harde schijf foutloos?**

• Het hulpprogramma Scandisk test harde schijven op mogelijke fouten. Worden die ook daadwerkelijk gevonden, dan kan een probleem met de harde schijf aan de grond hiervan liggen.

#### **Waarom wordt de harde schijf niet met volle capaciteit geformatteerd?**

• Kijk grondig na, of uw besturingssysteem en het bestandsysteem de gewenste waarden ondersteunen.

#### **Hebt u meer ondersteuning nodig ?**

Wanner u ondanks de voorstellen in voorgaande paragraaf nog altijd problemen hebt, wilt u dan contact op te nemen met uw Helpdesk. We zullen u telefonisch verder helpen. Alvorens u te richten tot uw technologiecenter, wilt u dan de volgende gegevens klaar te houden:

- Hebt u uitbreidingen of wijzigingen aan de uitgangsconfiguratie aangebracht?
- Welke extra randapparatuur gebruikt u?
- Welke meldingen verschijnen op het beeldscherm (als deze tenminste verschijnen)?
- Welke software gebruikte u, toen de storing optrad?
- Welke stappen hebt u reeds ondernomen om het probleem zelf op te lossen?

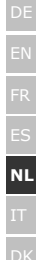

### **Garantievoorwaarden**

Het ontvangstbewijs geldt als bewijs voor de eerste aankoop en moet goed worden bewaard. Dit hebt u nodig wanneer u gebruik wilt maken van eventuele garantievergoeding. Wanneer het product aan een andere gebruiker wordt doorgegeven, dan heeft deze voor de rest van de garantietijd recht op garantievergoeding. Hierbij dienen de kassabon en hook deze verklaring eveneens in het bezit van genoemde andere gebruiker te worden gesteld. Wij garanderen, dat dit apparaat in staat is om te functioneren en in technisch opzicht overeenstemt met de beschrijvingen in de bijgevoegde documentatie. De resterende garantietermijn gaat bij het tonen van het aankoopbewijs van de oorspronkelijke onderdelen over op de desbetreffende reserveonderdelen. Wanneer u dit apparaat inlevert om van eventuele garantievergoeding gebruik te maken, moet u eerst alle programma's, gegevens en demontabele opslagmedia verwijderen. Producten die zonder accessoires worden opgestuurd, worden zonder accessoires vervangen. De vrijwaringsplicht geldt niet voor het geval, dat het probleem veroorzaakt werd door een ongeval, catastrofe, door vandalisme, misbruik, onkundig gebruik, het niet naleven van veiligheids- en onderhoudsvoorschriften, wijziging door software, virussen resp. een ander apparaat of andere accessoires of andere door ons niet toegestane modificaties. Deze beperkte garantieverklaring vervangt alle andere uitdrukkelijke en impliciete garanties, dit met inbegrip van de garantie van de verkoopbaarheid of van de geschiktheid voor een bepaald doel, maar beperkt zich echter niet daartoe. In sommige landen is de uitsluiting van impliciete garanties wettelijk niet geoorloofd. In een dergelijk geval is de geldigheid van alle uitdrukkelijke en impliciete garanties beperkt tot de garantieperiode. Na afloop van deze periode verliezen alle garanties hun geldigheid. In sommige landen is het beperken van de geldigheidsduur van impliciete garanties wettelijk niet geoorloofd, zodat bovenstaande beperking niet in werking treedt. Wanneer u met betrekking tot deze garantievoorwaarden vragen zou hebben, neem dan contact met ons op.

### **Beperking van de aansprakelijkheid**

De inhoud van dit handboek kan in verband met technische ontwikkelingen onaangekondigd worden gewijzigd.

De fabrikant en distributeur nemen geen verantwoordelijkheid op zich voor schades die zijn ontstaan als gevolg van fouten of weglatingen van de informatie die in dit handboek beschikbaar zijn gesteld. Wij zijn in ieder geval niet aansprakelijk voor:

- 1.door derden aan u gestelde eisen met betrekking tot verliezen of beschadigingen;
- 2.verlies of beschadiging van uw blanco CD's, registraties of gegevens;
- 3.economische uit een schadegeval voortvloeiende verdere schades (met inbegrip van winstderving of bezuinigingen) resp. bijkomende schades, ook wanneer wij ervan op de hoogte zijn gesteld, dat zulke schades mogelijk kunnen optreden.

In sommige landen is de uitsluiting resp. beperking van bijkomde resp. uit een schadegeval voortvloeiende verdere schades wettelijk niet geoorloofd, zodat bovenstaande beperking niet in werking treedt.

### **Kopiëren, fotokopiëren en verveelvoudigen van dit handboek**

Niets uit dit document mag worden gekopieerd, gefotokopieerd, verveelvoudigd, vertaald, verzonden of opgeslagen op een elektronisch leesbaar medium zonder voorafgaande schriftelijke toestemming van de fabrikant.

#### Sommario:

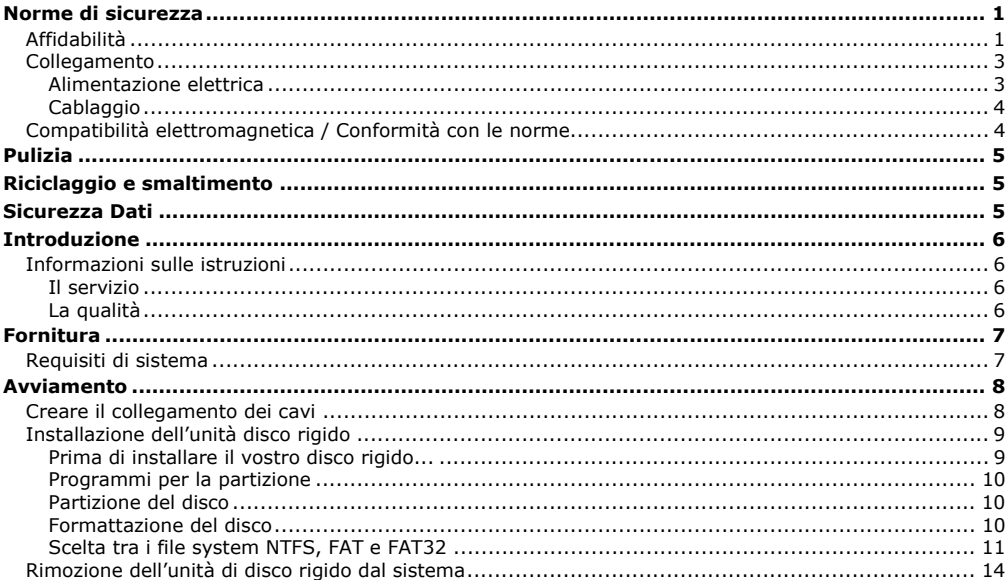

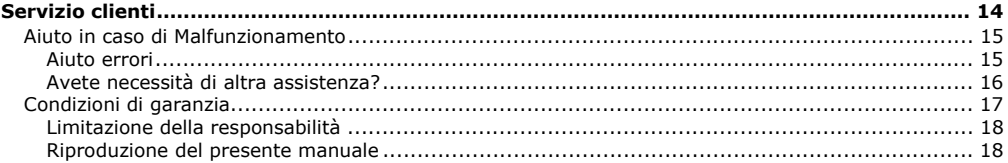

Copyright © 2007 Tutti i diritti riservati. Al presente manuale vengono applicati i diritti d'autore. Il Copyright appartiene alla società **<sup>M</sup>EDION®**. Marchio di fabbrica: **MS-DOS**® e **Windows**® sono marchi registrati **Microsoft**®. Tutti i marchi di fabbrica appartengono ai rispettivi proprietari.

#### **Con riserva di modifiche estetiche e tecniche e di errori di stampa.**

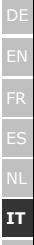

## **Norme di sicurezza**

Vogliate leggere attentamente questo capitolo e seguire tutte le indicazioni. Sarà così garantito un funzionamento perfetto ed una lunga durata del disco fisso.

Tenere queste istruzioni a portata di mano, e conservarle con cura, per cederle in caso di vendita.

## **Affidabilità**

- La sostituzione del disco rigido deve essere effettuata unicamente da persone esperte nel modificare o inserire gli accessori di un PC.
- Se non doveste disporre delle **competenze necessarie**, affidate il compito ad un tecnico competente.
- Le unità di disco rigido sono particolarmente **fragili**. Non fate cadere l'unità, evitate urti o scosse, poiché queste potrebbero danneggiare in modo irreversibile il disco rigido su cui si trovano i dati. Ricordatevi di questo soprattutto **durante il trasporto** dell'unità. Non forniamo **alcuna garanzia** per danni di questo tipo
- Il disco fisso dopo un uso prolungato può diventare **molto caldo.** Per precauzione toccare solo i terminali neri del disco fisso.
- L'hard drive consuma molta energia riscaldandosi durante l'operazione. Rimuovere l'hard drive dal supporto dati o dall'unità di alimentazione se non si sta utilizzando il drive.
- Seguite le istruzioni per l'uso del vostro PC.
- Non inserite **nessun oggetto** all'**interno dell'unità di disco rigido** attraverso le fessure e aperture. Questo potrebbe provocare un cortocircuito o persino un incendio.
- Non aprite mai la custodia dell'unità di disco rigido. Questo sospenderebbe la validità della garanzia e comporterebbe inevitabilmente la distruzione del disco rigido.
- Non lasciate giocare i **bambini** con apparecchi elettronici **se non in presenza di adulti**. I bambini non sono sempre in grado di valutare i pericoli in modo corretto.
- Questo tipo di unità di disco rigido **non** è stato concepito per un impiego in un'azienda **dell'industria pesante**.
- Dopo il **trasporto** aspettate che l'unità abbia raggiunto la temperatura ambiente prima di farla entrare in funzione. In presenza di notevoli variazioni di temperatura e umidità, attraverso il processo di condensa, può formarsi umidità che potrebbe provocare un **corto circuito elettrico**.
- Tenete **umidità**, **polvere** e **fonti di calore** lontani dalla vostra unità di disco rigido e da tutti gli apparecchi collegati, ed impedite l'esposizione diretta ai raggi solari per **evitare** disturbi nel funzionamento.
- Appoggiate e attivate tutti i componenti su una superficie **stabile, piana e priva di vibrazioni**, per evitare cadute.
- Fessure e aperture dell'unità di disco rigido servono per la ventilazione. Non coprite queste aperture, poiché questo poterebbe provocare un surriscaldamento.
- Si consiglia inoltre, per ulteriore sicurezza, l'utilizzo di una schermatura per la sovratensione, per proteggere i vostri apparecchi da danni causati da **picchi di tensione** o **fulminazione diretta** provenienti dalla rete pubblica.
- Le tensioni e le interfacce applicate alle apparecchiature rispettano le normative in materia di protezione di bassa tensione EN60950. Collegamenti ad altre apparecchiature devono avvenire esclusivamente con interfacce dello stesso tipo con schermature per le basse tensioni, secondo quanto previsto dalle norme europee 60950.
- Per problemi tecnici con la vostra unità di disco rigido, rivolgetevi al nostro servizio clienti. In caso sia necessaria una riparazione, si prega di rivolgersi solo ai nostri **service partner** autorizzati.
- Durante le prime ore dalla messa in servizio, gli apparecchi nuovi possono rilasciare un inevitabile e inconfondibile odore del tutto non pericoloso che si riduce progressivamente con il passare del tempo. Per contrastare la formazione di tale odore, si raccomanda di aerare periodicamente il locale. Nello svi-

DK

luppo del presente prodotto, abbiamo prestato la massima cura nel rispettare con ampio margine i valori limite vigenti.

## **Collegamento**

Osservare scrupolosamente le seguenti indicazioni per collegare correttamente il disco fisso:

### **Alimentazione elettrica**

- Non aprire l'involucro dell'alimentatore elettrico. Quando l'involucro è aperto esiste **pericolo di morte** a causa di scarica elettrica. Non contiene parti che devono essere sottoposte a manutenzione.
- La presa deve trovarsi nelle immediate vicinanze del disco fisso ed essere facilmente raggiungibile.
- Collegare l'alimentatore solo a prese con massa con **CA 100-240V~/ 50-60 Hz**. In caso di dubbio al momento dell'installazione chiedere informazioni alla società elettrica.
- Per interrompere l'erogazione di corrente (via alimentatore) al disco fisso, staccare la spina dalla presa. Per tirare la spina **non tirare al cavo**.
- Non coprire l'alimentatore per evitare il danneggiamento a causa di eccessivo calore.
- Non utilizzare l'alimentatore se l'involucro o la connessione all'apparecchio sono danneggiati. Sostituirlo con uno dello stesso tipo.
- In caso di mancato utilizzo, estrarre l'adattatore di rete dalla presa o utilizzare una multipresa Master/Slave per evitare il consumo di corrente elettrica ad apparecchio spento.
- Utilizzare solo l'alimentatore elettrico **fornito insieme** all'apparecchio.
- Nel caso si dovesse utilizzare un **cavo di prolunga**, osservare che corrisponda ai **requisiti VDE**. Chiedere eventuali informazioni al proprio elettricista.
- Consigliamo per un'ulteriore sicurezza l'uso di una **protezione da sovraccarico** dell'apparecchio, per evitare **colpi di fulmine**.

### **Cablaggio**

- Posizionare i cavi in modo che non possano essere calpestati e che nessuno possa inciamparvi.
- Non appoggiare **oggetti sui cavi** al fine di non danneggiarli.

### **Compatibilità elettromagnetica / Conformità con le norme**

Questa apparecchiatura è conforme alle seguenti norme e direttive:

- **EN 55022** Apparecchi per la tecnologia dell'informazione Caratteristiche di radiodisturbo Limiti e metodi di misura
- **EN 55024** Apparecchi per la tecnologia dell'informazione Caratteristiche di immunità Limiti e metodi di misura
- **EN 61000-3-2** Compatibilità elettromagnetica (EMC) Parte 3: Limiti Sezione 2: Limiti per le emissioni di corrente armonica (apparecchiature con corrente di ingresso ≤ 16 A per fase)
- **EN 61000-3-3** Compatibilità elettromagnetica (EMC) Parte 3: Limiti Sezione 3: Limitazione delle fluttuazioni di tensione e del flicker in sistemi di alimentazione in bassa tensione per apparecchiature con corrente nominale  $\leq$  16 A e non soggette ad allacciamento su condizione

**EN 60950** Apparecchiature per la tecnologia dell'informazione - sicurezza

- Nel collegare l'unità di disco rigido si devono rispettare le **direttive** sulla **compatibilità elettromagnetica.**
- Mantenete almeno un metro di **distanza** da **fonti che generano interferenza** magnetica o di alta frequenza (televisori, casse sonore, telefoni cellulari ecc.), per evitare la perdita di dati o disturbi nel funzionamento.

## **Pulizia**

Di norma non è necessario pulire l'apparecchio. Prima di pulire estraete sempre la spina dalla presa e scollegate tutti i cavi.

- **Attenzione!** Questo apparecchio **non** contiene **componenti** che necessitano di **pulizia o manutenzione**.
- State attenti, che l'unità di disco rigido non si sporchi. Non utilizzate solventi, né detergenti **corrosivi** <sup>o</sup>**gassos**i.

# **Riciclaggio e smaltimento**

Apparecchio Al termine della durata non gettare in alcun caso l'apparecchio tra i rifiuti domestici. Chie- $\overline{\mathbb{X}}$ dere informazioni sulle possibilità di smaltimento in conformità con le normative ambientali.

Imballaggio Il dispositivo per essere protetto da danni causati dal trasporto è imballato. I materiali degli imballaggi possono essere smaltiti in modo ecologico e riciclati senza problemi.

## **Sicurezza Dati**

Dopo ogni aggiornamento dei dati e **prima dell'installazione di un nuovo disco** fisso, eseguire delle copie su supporto dati esterni, (floppy-disk, nastri). Sono esclusi risarcimenti per danni derivanti da perdita di dati.

## **Introduzione**

## **Informazioni sulle istruzioni**

Abbiamo suddiviso queste istruzioni, in modo che attraverso l'indice si possano trovare le informazioni desiderate, suddivise per tema.

Lo scopo di queste istruzioni è quello di rendere il più comprensibile possibile l'utilizzo del disco fisso.

#### **Il servizio**

Attraverso un servizio di assistenza individuale Vi offriamo supporto per il lavoro quotidiano. Contattateci, saremo lieti di poterVi aiutare. In questo manuale troverete un capitolo a parte sull'assistenza clienti, il capitolo inizia a pagina 14.

Vi ringraziamo della fiducia che ci avete dimostrato e siamo lieti di annoverarVi fra i nostri nuovi clienti.

### **La qualità**

Nella scelta dei componenti abbiamo privilegiato la grande funzionalità, un uso semplice, la sicurezza e l'affidabilità. Attraverso un concetto hardware e software bilanciato, Vi possiamo offrire un disco fisso rivolto al futuro, che Vi darà grande gioia nel lavoro e nel tempo libero.
# **Fornitura**

Vogliate verificare la completezza della fornitura e se la fornitura non dovesse essere completa, vogliate darcene comunicazione **entro 14 giorni dalla data di acquisto**. Con il disco fisso Vi è stato fornito:

- Disco rigido 3,5" in custodia compatta
- Cavo di collegamento USB 2.0/1.1
- Alimentatore
- Manuale per l'utente, libretto di garanzia

# **Requisiti di sistema**

- Computer **Computer** Computer compatibile PC/AT
- **Prestazioni processore** A partire da Pentium 200
- Sistema operativo
- Memoria
- Slot

 **Sistema operativo** Windows®2000/XP/Vista **Memoria** 32 MB, raccomandazione: 64 MB o più **Porta USB** Interfaccia SATA esterna

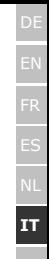

DK

# **Avviamento**

# **Creare il collegamento dei cavi**

Collegate il disco rigido esterno attraverso un'interfaccia USB.

Potete collegare l'unità anche ai computer che supportano USB 1.1. In questo caso la velocità di trasmissione diminuisce notevolmente.

Se il PC dispone di una connessione SATA esterna, collegare il disco fisso a questa. Questa connessione consente una velocità di trasferimento superiore rispetto alla connessione USB.

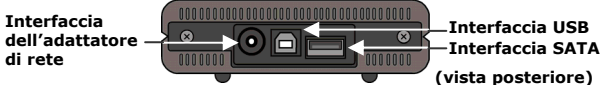

- 1.Avviate il vostro computer e aspettate fino a che Windows® abbia terminato il caricamento.
- 2.Collegate il cavo USB all'interfaccia del vostro disco rigido esterno. **oppure –**
	- Se il PC dispone di un'interfaccia SATA, utilizzare un cavo SATA (non compreso nella fornitura).
- 3.Collegate l'altro capo del cavo di collegamento al vostro computer.
- 4.Ora potete innestare l'adattatore di rete in una presa facilmente raggiungibile. Inserite la spina dell'adattatore nell'interfaccia corrispondente al disco rigido.
- 5.Appena il disco rigido è stato attivato l'indicatore LED s'illumina (blu).
- 6.L'unità di disco rigido verrà rilevata e integrata automaticamente.

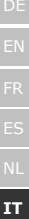

# DK

# **Installazione dell'unità disco rigido**

#### **Avviso**

Il vostro disco fisso viene fornito con una configurazione predefinata. Una **nuova** formattazione o partizione **non è necessaria**.

## **Attenzione!**

La partizione o la formattazione di un'unità cancella alcuni dati lì presenti. **Non rispondiamo in alcun modo** per la perdita di dati.

# **Prima di installare il vostro disco rigido...**

Vogliamo ricordarvi nuovamente che nell'installare un nuovo disco rigido, vengono utilizzati programmi, che se utilizzati nel modo scorretto possono cancellare in modo irreversibile i vostri dati.

## **Avviso**

Salvate tutti i vostri dati e accertatevi che il ripristino delle stesse funzioni.

## **Programmi per la partizione**

Per installare l'unità di disco rigido con Windows® 2000/XP utilizzate il programma d'aiuto di **gestione del supporto dati**. Trovate il programma nella **gestione computer**.

Per poter installare un'unità di disco rigido con questi sistemi operativi dovete disporre dei diritti dell'amministratore.

Guardate nella sezione aiuto di Windows, per ricevere informazioni dettagliate sull'utilizzo del programma.

## **Partizione del disco**

La partizione dei driver effettua una suddivisione della memoria in diversi settori, cui si può accedere come a driver logicamente suddivisi (partizioni logiche con lettere C:, D:, E: ecc.).Leggete nei documenti del rispettivo sistema operativo, come si effettua una partizione dell'unità di disco rigido.

## **Formattazione del disco**

Per scomporre i dati sul disco fisso, è necessario formattare le partizioni.

#### **Attenzione!**

Siate certi di quali lettere di driver state digitando, per non formattare un driver che contiene già dei dati.

Le singole partizioni possono essere effettuate tramite Explorer (cliccate con il tasto destro del mouse sul driver e selezionate Formattare).

Nel paragrafo successivo sono raccolte le opzioni che avete a disposizione nel processo di formattazione.

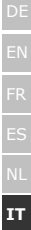

## **Scelta tra i file system NTFS, FAT e FAT32**

Per le partizioni del disco di un computer che esegue Windows XP sono disponibili tre diversi file system, ovvero NTFS, FAT e FAT32. Le informazioni riportate di seguito consentono di mettere a confronto tali file system.

NTFS offre maggiori potenzialità rispetto ai sistemi FAT o FAT32 e include le funzionalità necessarie per la gestione di Active Directory, nonché di altre importanti funzionalità di protezione.

Alcune importanti funzionalità, come Active Directory e la protezione basata su dominio, sono disponibili solo scegliendo il file system NTFS.

Convertire le partizioni in NTFS è semplice. A differenza della formattazione di una partizione, questo tipo di conversione mantiene i file intatti.

Se non è necessario mantenere intatti i file e la partizione è di tipo FAT o FAT32, è consigliabile **formattarla** con NTFS anziché **convertirla** da FAT o FAT32.

La formattazione di una partizione cancella tutti i dati presenti e consente pertanto di ottenere un'unità pulita.

È consigliabile utilizzare NTFS come file system sia se la partizione viene formattata con NTFS sia se viene convertita con il comando convert.

Per amministrare il controllo dell'accesso ai file e alle cartelle e supportare account limitati, è necessario utilizzare NTFS.

Con FAT32 gli utenti possono accedere a tutti i file presenti nel disco rigido, indipendentemente dal tipo di account (amministratore, limitato o standard).

NTFS rappresenta il file system ottimale in presenza di dischi di grandi dimensioni. In questo caso il sistema FAT32 rappresenta l'alternativa migliore.

Potrebbe essere opportuno scegliere FAT o FAT32 come file system in una sola situazione, ovvero quando è disponibile un computer che esegue Windows XP e talvolta una versione precedente di Windows. In questo caso, la partizione primaria, o di avvio, nel disco rigido dovrà essere formattata come FAT o FAT32. Nella maggior parte delle precedenti versioni di Windows non è possibile accedere a una partizione formattata con l'ultima versione di NTFS.

Windows 2000 e Windows NT 4.0 con Service Pack 4 o versione successiva rappresentano due eccezioni. Windows NT 4.0 con Service Pack 4 o versione successiva consente di accedere alle partizioni che utilizzano l'ultima versione di NTFS, ma con alcune limitazioni. Non è infatti possibile accedere ai file archiviati utilizzando funzionalità di NTFS non disponibili al momento del rilascio di Windows NT 4.0.

Per qualsiasi altra situazione che non preveda l'esecuzione di più sistemi operativi, il file system consigliato è comunque NTFS.

#### **Avviso importante**

Dopo aver convertito in NTFS un'unità o partizione, non è possibile convertirla nuovamente in FAT o FAT32. Per utilizzare FAT o FAT32, è infatti necessario riformattare l'unità o la partizione con conseguente cancellazione di tutti i dati, inclusi i programmi e i file personali.

#### **Nota**

È possibile che alcuni programmi meno recenti non supportino l'esecuzione su un volume NTFS ed è pertanto necessario controllare i requisiti del software prima di eseguire la conversione.

DE **IT**

DK

Nella tabella seguente viene descritta la compatibilità di ogni file system con vari sistemi operativi.

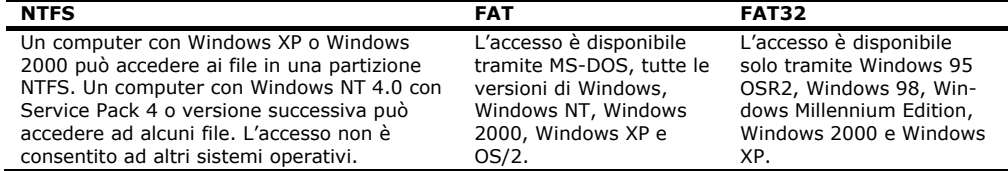

Nella tabella seguente vengono confrontate le dimensioni di dischi e file consentite con ogni file system.

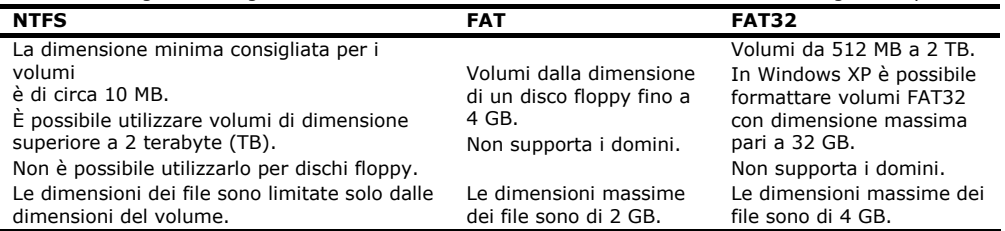

# **Rimozione dell'unità di disco rigido dal sistema**

A seconda del sistema operativo è necessario disattivare il disco rigido esterno prima di rimuoverlo. Questo è ciò che succede solitamente con Windows 2000. Consultate i file d'aiuto della vostra versione Windows per comprendere il procedimento.

1.Disconnettete il disco rigido dal sistema operativo, se necessario.

2.Togliete l'alimentatore e rimuovete tutti i cavi di collegamento dell'unità di disco rigido esterno.

#### **Attenzione!**

Mentre si accede al disco rigido, esso non può essere rimosso o disattivato, poiché questo potrebbe causare la perdita di dati.

La trasmissione attiva dei dati può essere riconosciuta dal fatto che **l'indicatore LED lampeggia blue.** Se l'indicatore LED è costantemente blu, non c'è trasmissione di dati in quel momento. Nonostante ciò, dovete accertarvi **che tutti i file** che avete aperto nel disco rigido (Documenti, ecc.), **vengano nuovamente chiusi**, prima di rimuovere o disattivare il disco rigido.

Il disco fisso dopo un uso prolungato può diventare **molto caldo.** Per precauzione toccare solo i terminali neri del disco fisso.

# **Servizio clienti**

# **Aiuto in caso di Malfunzionamento**

## Requisiti per un funzionamento ottimo:

- Un computer integro che funzioni perfettamente.
- Un sistema operativo stabile e installato correttamente.
- Un disco rigido collegato ai cavi nel modo corretto.
- Esecuzione con regolarità dei programmi Windows® **Deframmentazione** e **Scandisc** per eliminare fonti di errore e aumentare le prestazioni del sistema.

## **Aiuto errori**

Vogliamo fornirvi dei punti di riferimento per poter riconoscere un eventuale problema presente ed eliminare la causa. Se i consigli di seguito riportati non portano ad alcun risultato, saremo felici di potervi aiutare.

#### **Il motore del disco rigido funziona?**

• In questo caso dovreste sentire un leggero ronzio e dei rumori simili ad un click dopo l'accensione del disco rigido.

#### **Il computer riconosce il driver?**

• Riavviate il vostro computer.

## **Lo Scandisc riesce a controllare il disco rigido senza problemi?**

• Il programma d'aiuto Scandisc controlla se ci sono errori nei driver. Se vengono rilevati degli errori, questo può offrirci un indizio sul problema relativo al disco rigido.

DE

**IT** DK

## **Perché il disco non viene formattato con capacità piena?**

• Controllate se il vostro sistema operativo e il **file system** supportano i valori desiderati.

## **Avete necessità di altra assistenza?**

Se quanto riportato in questi capitoli non ha risolto il Vostro problema, contattateci direttamente. Trovate il numero telefonico sulla copertina posteriore di queste istruzioni. Vi saremo inoltre grati se ci aiuterete dandoci le seguenti informazioni:

- Qual è la configurazione del computer?
- Quali altre periferiche utilizzate?
- Quali sono i messaggi visualizzati sullo schermo?
- Quale software era in uso al momento della comparsa dell'errore?
- Cosa avete già intrapreso per risolvere il problema?
- Vogliate comunicarci il Vostro codice cliente (se disponibile).

DE **IT**

DK

# **Condizioni di garanzia**

La ricevuta testimonia l'acquisto e deve essere conservata scrupolosamente. La stessa dovrà essere esibita in caso di utilizzo della garanzia. Qualora il prodotto fosse ceduto ad un altro utente, lo stesso avrà diritto alla garanzia per il periodo residuo. La ricevuta di acquisto e la presente dichiarazione dovrebbero essere consegnate al momento del passaggio di proprietà. Garantiamo che il monitor funziona perfettamente e che dal punto di vista tecnico è conforme alle descrizioni della documentazione allegata allo stesso. Il periodo di garanzia residuo, in caso di presentazione della ricevuta d'acquisto, sarà trasferito dai pezzi originali ai pezzi di ricambio. Nel caso in cui questo apparecchio fosse restituito in garanzia, dovranno essere cancellati precedentemente tutti i programmi, i dati e disinseriti i supporti per dati estraibili. I prodotti inviati senza accessori, saranno restituiti senza accessori. La garanzia non si estende a danni provocati da incidenti, catastrofi, vandalismo, uso indebito o inadeguato, inosservanza delle prescrizioni di sicurezza e/o delle indicazioni di manutenzione, modifiche attraverso software, virus oppure utilizzo di un altro apparecchio o di accessori, oppure dovuti ad altre modifiche effettuate senza la nostra autorizzazione. La presente dichiarazione di garanzia limitata sostituisce tutte le altre garanzie di natura esplicita o implicita, compresa la garanzia sulla vendita o l'idoneità relativa ad uno scopo determinato. In alcuni paesi l'esclusione di garanzie implicite non è legalmente consentita. In questo caso la validità di tutte le garanzie esplicite e implicite si limita al solo periodo di garanzia. Decorso detto periodo la garanzia non sarà più valida. In alcuni paesi una limitazione della durata delle garanzie implicite non è legalmente consentita, in questo caso la suddetta limitazione non viene applicata. Siamo a Vostra disposizione per chiarimenti sulla garanzia.

## **Limitazione della responsabilità**

Il contenuto di questo manuale è soggetto ad eventuali modifiche a seguito di eventuali progressi tecnici. Il produttore e i venditori non assumono alcuna responsabilità in caso di danni conseguenti ad errori o ad omissione di informazioni del presente manuale.

Non siamo responsabili in nessun caso in relazione a:

- 1.rivendicazione da parte di terzi nei Vostri confronti conseguenti a perdite o danneggiamenti;
- 2.perdita o danneggiamento dei Vostri appunti o dei Vostri dati;
- 3.danni economici indiretti (incluse perdite di guadagni o di risparmi) oppure danni concomitanti, anche nel caso in cui fossimo stati informati della possibilità di simili danni.

In alcuni paesi, legalmente non è consentita l'esclusione o la limitazione di danni indiretti o concomitanti, pertanto la limitazione non viene applicata.

## **Riproduzione del presente manuale**

Questo manuale contiene informazioni protette legalmente. Tutti i diritti sono riservati. E' vietata la riproduzione, meccanica, elettronica o sotto qualsiasi altra forma senza espressa autorizzazione scritta da parte del produttore.

## Indhold

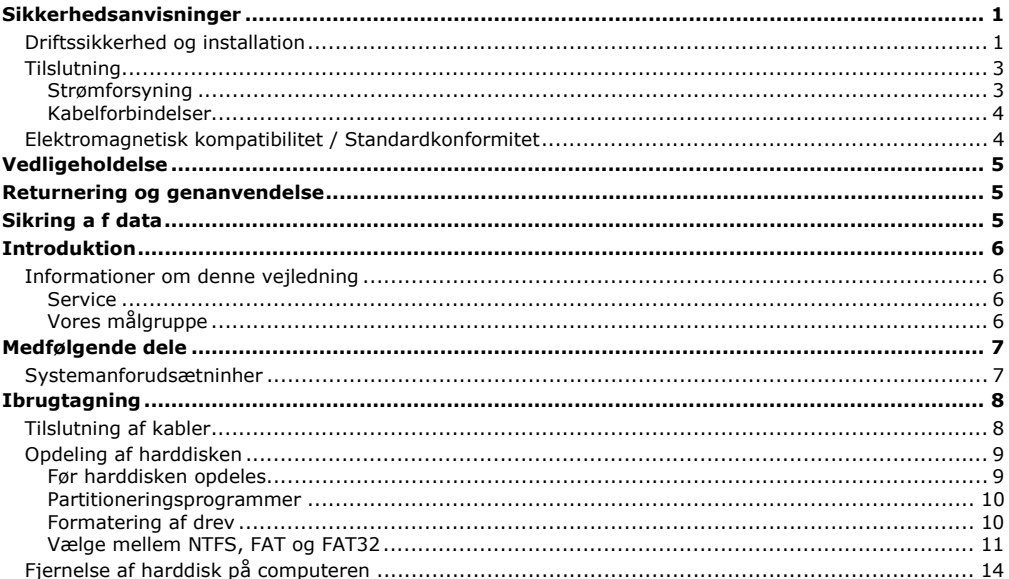

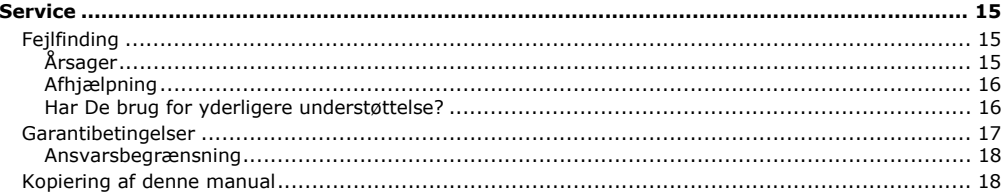

Copyright © 2007 Alle rettigheder forbeholdes. Denne manual er ophavsretligt beskyttet. Copyright indehaves af fa. MEDION<sup>®</sup>. Varamærker MS-DOS<sup>®</sup> og Windows® er fa. Microsoft<sup>® '</sup>s registrerede varemærker. Andre varemærker er de respektive ejeres ejendom.

#### Ret til tekniske ændringer forbeholdes.

# DE **DK**

# **Sikkerhedsanvisninger**

Det anbefales at læse dette afsnit grundigt igennem og at følge de anførte anvisninger. Dermed sikres korrekt funktion og lang holdbarhed af harddisken.

Gem denne betjeningsvejledning, hvis der skulle blive behov for den senere, evt. i forbindelse med salg af harddisken.

# **Driftssikkerhed og installation**

- Installation af harddisken må kun foretages af personer, som har erfaring med ombygning eller ændring af computere.
- Hvis brugeren ikke er i besiddelse af de **nødvendige kvalifikationer**, skal harddisken installeres af faguddannet tekniker.
- Harddiske er ekstremt **sårbare over for stød**. Undgå at tabe harddisken, og udsæt den aldrig for stød eller rystelser, da data på harddisken derved kan ødelægges. Husk specielt dette **i forbindelse med transport** af harddisken. Der ydes ingen garanti på sådanne skader.
- Harddisken kan blive **meget varm** ved længere tids drift. Den må kun berøres ved de sorte kapper for at undgå forbrændinger.
- Harddisken optager energi mens den er i brug og bliver meget varm. Når du ikke bruger harddisken, bør den trækkes ud af slotten eller adskilles fra netadapteren.
- Følg betjeningsvejledningen for PC'en.
- Undgå at indføre **genstande** gennem sprækker og åbninger på harddisken. Dette kan medføre kortslutning og i værste fald medføre brand.
- Åbn aldrig harddiskens kabinet, da harddisken derved ødelægges. Hvis kabinettet åbnes, bortfalder garantien.
- Lad aldrig **børn lege i nærheden af elektriske apparater uden opsyn**. Børn er ikke altid klar over, at brugen af disse apparater kan være forbundet med en risiko.
- Harddisken er **ikke** udviklet til brug i **jernindustrivirk**-somheder.
- Vent med at bruge harddisken, til den har opnået stue-temperatur, når den **transporteres fra et sted til en andet**. Ved store udsving i temperatur og fugtighed kan der forekomme kondens og dannes fugt, som kan medføre **kortslutning**.
- For at undgå fejlfunktion, må harddisken og enheder sluttet til denne ikke udsættes for **fugt, støv, varme og direkte sollys**.
- Sørg for at alle enheder placeres på et **stabilt og jævnt underlag fri for rystelser**, således at de ikke falder ned.
- Sprækker og åbninger sørger for udluftning af harddisken. Disse åbninger må aldrig tildækkes, da der ellers kan ske overophedning.
- Vi anbefaler anvendelse af **overspændingsbeskyttelse** for at beskytte enhederne mod skader pga. **spændingsfald** eller **lynnedslag** i strømforsyningsnettet.
- De spændinger og grænseflader, der er anvendt i enhederne, overholder bestemmelserne i EU's Lavspændingsdirektiv iht. EN 60950. Harddisken må kun forbindes til grænseflader, der også overholder de i EN 60950 anførte spændinger.
- Kontakt vort servicecenter, hvis der opstår tekniske problemer med harddisken. Hvis der opstår et behov for service eller reparation skal henvendelse ske til autoriseret serviceværksted.
- I de første timer, hvor apparat'en anvendes, kan der forekomme en karakteristisk, men helt ufarlig lugt, som forsvinder med tiden.

For at afhjælpe lugtdannelsen anbefales det at lufte regelmæssigt ud i rummet. VEd udviklingen af produktet har vi sikret, at de gældende grænseværdier nøje overholdes.

# **Tilslutning**

Bemærk følgende henvisninger for at kunne tilslutte deres apparat korrekt:

# **Strømforsyning**

- Åben aldrig strømforsyningens kabinet. Der består **livsfare**, på grund af elektrisk stød, ved åbnet kabinet. Det indeholder ingen dele som kan vedligeholdes.
- **Stikdåsen** skal være i nærheden af apparat og være **let at komme til**.
- Brug kun strømforsyningen i stikdåser med jordforbindelse med **AC 100-240V~/ 50-60 Hz.** De kan spørge deres el-leverandør, hvis de ikke er sikker på strømforholdene der hvor de vil bruge deres apparat.
- Træk stikket du af stikdåsen for at afbryde strømforsyningen til deres apparat. **Spændingstoppe** eller **lynnedslag** gennem el-nettet.
- Netadapteren må ikke tildækkes, da den ellers kan blive for varm og evt. beskadiges.
- Netadapteren må ikke længere anvendes, hvis kabinettet eller ledningen er beskadiget. Den bør i dette tilfælde erstattes med en netadapter af samme type.
- Træk netadapteren ud af stikkontakten når den ikke er i brug, eller anvend en strømspareskinne for at undgå strømforbrug i slukket tilstand.
- Benyt kun den **vedlagte** strømforsyning og lysnetkabel.
- Skulle de bruge **forlængerledninger** bør de være opmærksom på at disse lever op til **VDE-kravene**. Spørg i givet fald deres el-installatør.
- For yderligere sikkerhedshensyn anbefales en **overspæn-dingsbeskyttelse**, der beskytter deres apparat mod beskadigelser pga. **spændingstoppe** eller **lynnedslag** gennem el-nettet.

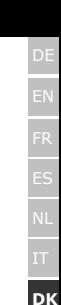

## **Kabelforbindelser**

- Læg kablerne så ingen træder eller snubler over dem.
- Stil **ingen genstande på kablet**, da det ellers kunne blive beskadiget.

# **Elektromagnetisk kompatibilitet / Standardkonformitet**

Dette apparat opfylder kravene til elektromagnetisk standardkonformitet og elektrisk sikkerhed i følgende bestemmelser:

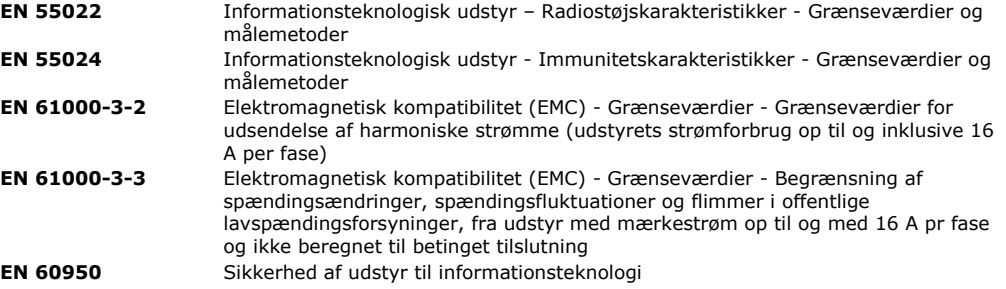

- **Retningslinier** for elektromagnetisk forenelighed (Electromagnetic Compatibility EMC) skal overholdes ved tilslutning af harddisken.
- For at undgå fejlfunktion eller tab af data, skal harddisken placeres i **afstand af mindst 1 meter** fra højfrekvente elektriske apparater (TV-apparat, højttalere, mobiltelefoner osv.).

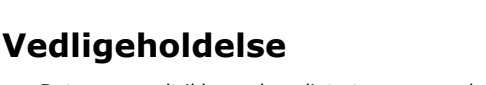

- Det er normalt ikke nødvendigt at rengøre enheden. Hvis det imidlertid skulle blive nødvendigt, anbefales det at tage stikket ud af netkontakten inden vedligeholdelse foretages.
- **Bemærk!** Denne enhed indeholder ingen dele, der skal **vedligeholdes** eller rengøres.
- Kontrollér, at harddisken ikke bliver snavset. Der må aldrig anvendes **opløsningsmidler, ætsende**  eller **gasholdige** mid-ler til rensning eller rengøring.

# **Returnering og genanvendelse**

 $\widehat{\mathbb{X}}$ X

Apparat Når apparatet er nået til slutningen af dets levetid, må du under ingen omstændigheder smide det ud som almindeligt husholdningsaffald. Undersøg mulighederne for en miljømæssig korrekt bortskaffelse.

Emballage Emballage og indpakningshjælpemidler, der ikke skal bruges mere, kan genbruges og skal derfor principielt bortskaffes til genbrug.

# **Sikring a f data**

Hver gang der tilføjes data, **og før den nye harddisk installeres,** skal der udføres sikkerhedskopiering på eksterne lagringsmedier (disketter, bånd). Vi påtager os intet ansvar for tab af data og deraf følgende skader.

DE

**DK**

# **Introduktion**

# **Informationer om denne vejledning**

Vi har organiseret denne vejledning sådan at De altid kan finde de nødvendige informationer inddelt efter emner i indholdsfortegnelsen.

Til betjening af programmer og styresystemet kan De altid gøre brug af de omfattende hjælpefunktioner som programmerne byder på vha. et tastetryk eller museklik (for det meste F1).

Denne hjæp ydes under anvendelse af styresystemet Microsoft Windows® eller kørsel af et program.

## **Service**

Vi støtter Dem i Deres daglige arbejde gennem individuel kundeservice. Kontakt os – vi glæder os til at kunne hjælpe Dem. I vores håndbog finder De et særligt kapitel om kundeservice startende på side 8.

# **Vores målgruppe**

Denne vejledning henvender sig til førstegangs- såvel som avancerede brugere.

Trods det at Harddisk'en kan anvendes professionelt, er den konciperet til anvendelse i en privat husholdning.

De mangfoldige anvendelsesmuligheder står til rådighed for hele familien.

# **Medfølgende dele**

De bedes kontrollere om leveringen er fuldstændig. Kontakt os venligst inden for 14 dage efter købet hvis den ikke er komplet, og husk ubetinget at angive serienummeret i denne forbindelse. Med den købte Harddisk har De modtaget følgende komponenter:

- Ekstern 3,5" harddisk med kompakt kabinet
- USB 2.0/1.1 tilslutningskabel
- Netadapter
- Betjeningsvejledning, garantibevis

# **Systemanforudsætninher**

- Computer PC/AT-kompatibel computer • **Processorkapacitet** fra Pentium 200 MHz • Operativsystem **Operativsystem** Windows® 2000/XP/Vista • Arbeidslager **Arbejdslager** 32 MB, Vi anbefaler 64 MB eller mere • **Tilslutning** USB
	- eksternt SATA interface

DE

**DK**

# **Ibrugtagning**

# **Tilslutning af kabler**

Harddisken kan tilsluttes ved hjælp af USB.

Det er også muligt at tilslutte harddisken til PC'en med USB 1.1. I så fald er overførselshastigheden dog væsentligt langsommere.

Hvis din pc råder over et eksternt SATA interface, skal harddisken tilsluttes via dette. Denne tilslutning giver en højere overførselshastighed end via USB.

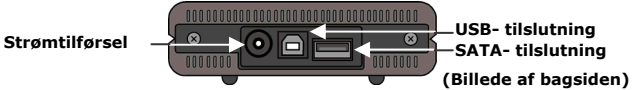

1.Tænd PC'en og vent, til den er helt færdig med indlæsning af Windows®.

2.Tilslut det USB tilslutningskabel i den indgang i den eksterne harddisk.

#### **eller**

Hvis din pc råder over et SATA interface, skal du benytte et SATA kabel (ekstraudstyr).

- 3.Sæt herefter netadapteren i en stikkontakt, som er let tilgængelig og tilslut netadapteren i indgangen på harddisken.
- 4.Driftsindikatoren (blå diode) lyser så snart harddisken er forbundet med strømtilførslen.
- 5.Harddisken genkendes og aktiveres nu automatisk i Windows® 2000/XP/Vista.

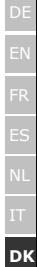

# **Opdeling af harddisken**

#### **Vigtigt**

Harddisken er allerede indrettet ved leveringen. En **ny** formatering eller partitionering er **ikke nødvendig**.

#### **Bemærk!**

Når et drev partitioneres eller formateres, slettes alle data på harddisken. Vi påtager os **intet ansvar** for tabte data.

## **Før harddisken opdeles...**

Vi gør endnu engang opmærksom på, at der ved opdeling af en ny harddisk anvendes programmer, som ved forkert brug kan slette data, som ikke kan gendannes.

### **Vigtigt**

Tag back-up af alle data og kontrollér, om det er muligt at gendanne de pågældende data.

## **Partitioneringsprogrammer**

I Windows® 2000/XP benyttes hjælpeprogrammet **Enhedshåndtering**, for at opdele harddisken. Programmet findes under **System.**

Ved dette operativsystem skal man have administratorrettigheder for at kunne opdele harddisken. I Windows hjælpefunktioner er der mulighed for at få nærmere oplysninger om brug af programmet.

## **Partitionering af drev**

Ved partitionering af et drev opdeles harddisken i forskellige områder, der fungerer som separate logiske drev (betegnes med bogstaverne C:, D:, E: osv.). Se i dokumentationen for operativsystemet, hvordan harddiske partitioneres.

## **Formatering af drev**

For at kunne lægge data ind på harddisken, skal partitionerne formateres.

#### **Bemær!**

Vær meget opmærksom ved indtastning af drevbogstaver, således at et drev, der indeholder data, formateres ved en fejl.

Partitionerne kan udføres via Explorer (klik med højre musetast på drev og vælg formatering). I næste afsnit beskrives det, hvilke formateringsmuligheder der findes.

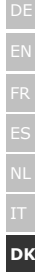

# **Vælge mellem NTFS, FAT og FAT32**

Du kan vælge mellem tre filsystemer til diskpartitioner på en computer, der kører Windows XP: NTFS, FAT og FAT32. Brug oplysningerne nedenfor til at sammenligne filsystemerne.

NTFS er stærkere end FAT eller FAT32 og omfatter funktioner, der kræves for at være vært for Active Directory såvel som andre vigtige sikkerhedsfunktioner.

Du kan f.eks. kun bruge funktioner som Active Directory og domænebaseret sikkerhed ved at vælge NTFS som filsystem.

Det er nemt at konvertere partitioner til NTFS. Installationsprogrammet gør konverteringen nem, uanset om dine partitioner anvender FAT, FAT32 eller en ældre version af NTFS. Denne form for konvertering bevarer filerne intakte (i modsætning til formatering af en partition).

Hvis du ikke har brug for at bevare dine filer, og du har en FAT- eller FAT32-partition, anbefales det, at du formaterer partitionen med NTFS i stedet for at konvertere fra FAT eller FAT32.

Formatering af en partition sletter alle data i partitionen og gør det muligt at starte med et tomt drev.

Du skal bruge NTFS for at bevare adgangskontroller til filer og mapper til understøttelse af begrænsede konti.

Hvis du bruger FAT32, har alle brugere adgang til alle filer på din harddisk, uanset kontotype (administrator, begrænset eller standard).

NTFS er det filsystem, som fungerer bedst med store diske. Det næstbedste filsystem til store diske er FAT32.

Der findes en situation, hvor du kan være nød til at vælge FAT eller FAT32 som filsystem.

Hvis du har behov for at have en computer, der sommetider kører en tidligere version af Windows og andre gange kører Windows XP, skal du have en FAT- eller FAT32-partition som primær partition (eller startpartition) på harddisken.

De fleste tidligere versioner af Windows giver ikke adgang til en partition, hvis den anvender den seneste version af NTFS.

De to undtagelser er Windows 2000 og Windows NT 4.0 med Service Pack 4 eller nyere.

Windows NT 4.0 med Service Pack 4 eller nyere giver adgang til partitioner med den nyeste version af NTFS, men med visse begrænsninger: Den har ikke adgang til filer, der er gemt ved hjælp af NTFSfunktioner, som ikke fandtes, da Windows NT 4.0 blev frigivet.

Bortset fra en situation med flere operativsystemer er det anbefalede filsystem imidlertid NTFS.

### **Vigtigt**

Når du har konverteret et drev eller en partition til NTFS, kan du ikke uden videre konvertere det tilbage til FAT eller FAT32. Du skal omformatere drevet eller partitionen, hvilket sletter alle data inklusive programmer og personlige filer i partitionen.

#### **Bemærk!**

Visse ældre programmer kan ikke køre på en NTFS-diskenhed, så du bør undersøge de aktuelle softwarekrav, før du konverterer.

DE

**DK**

Den følgende tabel beskriver kompatibiliteten for hvert filsystem med forskellige operativsystemer.

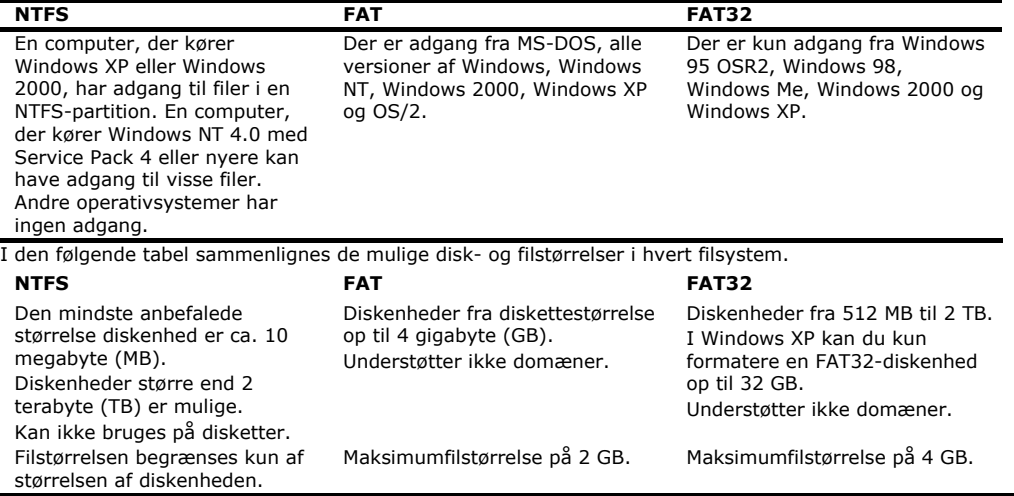

# **Fjernelse af harddisk på computeren**

Alt efter operativsystemet skal den eksterne harddisk afmeldes, før den kan fjernes. Dette gælder normalt for Windows 2000. Se i hjælpeprogrammet for den aktuelle Windows-version, hvordan dette fungerer.

1.Afmeld harddisken i operativsystemet, hvis dette er nødvendigt.

2.Tag netstikket ud af kontakten og fjern alle forbindelseskabler til den eksterne harddisk.

#### **Bemærk!**

Når der hentes data på harddisken, må harddisken ikke være fjernet eller slukket, da dette kan medføre tab af data.

Man kan se, at der sker dataoverførsel ved at **indikatoren blinker blå**. Når indikatoren lyser **konstant blå**, overføres p.t. der ingen data. Det skal dog sikres, at **alle filer**, som er åbne på harddisken (dokumenter osv. ), **lukkes igen**, før harddisken fjernes eller slukkes.

Harddisken kan blive **meget varm** ved længere tids drift. Den må kun berøres ved de sorte kapper for at undgå forbrændinger.

# **Service**

# **Fejlfinding**

# **Årsager**

Fejlfunktion kan i nogle tilfælde skyldes banale ting, men der kan også være tale om komplicerede fejl, som kræver en grundig analyse.

## Forudsætninger for optimal funktion af harddisken:

- fejlfri computer, som fungerer uden problemer
- et stabilt og korrekt installeret styresystem
- korrekt kabeltilslutning
- regelmæssig udførelse af Windows®-programmerne "**Defragmentering**" und "**Scandisk**", som fjerner fejlkilder og øger computerens hastighed.

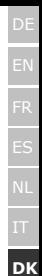

# **Afhjælpning**

I det følgende er anført nogle mulige årsager til fejlfunktion og forslag til afhjælpning af problemer. Hvis de her anførte afhjælpningsforslag ikke løser problemet, kontaktes nærmeste servicecenter.

### **Virker harddiskens motor?**

• Hvis motoren virker, skal man kunne høre en svag summen og klikkende lyde, når computeren tændes.

#### **Kan computeren finde drevet?**

• Genstart computeren.

## **Viser Scandisk, at harddisken er fejlfri?**

• Hjælpeprogrammet Scandisk findes på Windows startdisketten og kontrollerer disken for eventuelle fejl. Hvis der konstateres fejl, kan dette være en indikation af, at der er fejl på harddisken.

## **Hvorfor formateres harddisken ikke ved fuld kapacitet?**

• Kontrollér, om operativsystemet og filsystemet overholder de krævede specifikationer.

## **Har De brug for yderligere understøttelse?**

Hvis vore forslag i ovenstående afsnit ikke har løst Deres problemer, bedes De kontakte os. Det er en stor hjælp, hvis De stiller følgende informationer til rådighed:

- Hvordan ser computerkonfigurationen ud?
- Hvilket periferiudstyr anvendes?
- Hvilke meldinger vises på skærmen?
- Hvilken software blev anvendt, da fejlen opstod?
- Hvad har De indtil nu foretaget Dem for at afhjælpe fejlen?
- Hvis De har et kundenummer, bedes De meddele os det.

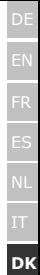

# **Garantibetingelser**

Modtagelsesbeviset tjener som dokumentation for første køb og bør opbevares omhyggeligt. Det skal forelægges, hvis de vil påberåbe Dem garantiydelse.

Hvis produktet videregives til en anden bruger, har denne krav på garantiydelser i den resterende garantiperiode. Kvitteringen og denne erklæring bør overdrages til den nye ejer.

Vi garanterer, at denne computer er i funktionsdygtig tilstand og i teknisk henseende er i overensstemmelse med beskrivelserne i den vedlagte dokumentation. Den resterende garantiperiode overgår fra de originale dele til de tilsvarende reservedele, hvis kvitteringen for dem forelægges. Hvis De fremsender denne computer med henblik på garantiydelser, skal alle programmer, data og udtagelige datamedier på forhånd være fjernede. Produkter, som fremsendes uden tilbehør, erstattes uden tilbehør.

Garantipligten gælder ikke i tilfælde af problemer, der er forårsaget af ulykker, katastrofer, ødelæggelse, misbrug, usagkyndig anvendelse, tilsidesættelse af sikkerheds- og serviceforskrifter, ændring af software, virusser og gælder hverken for en anden enhed ellers dens tilbehør eller for andre modifikationer, som ikke er godkendt af os.

Denne begrænsede garantierklæring træder i stedet for alle andre udtrykkelige eller implicitte garantier. Denne begrænsning omfatter garantien for salgbarhed eller egnethed til bestemte formål, men begrænser den ikke til disse tilfælde. I visse lande er udelukkelse af implicitte garantier ikke lovlig. I så tilfælde er gyldigheden af alle udtrykkelige og implicitte garantier begrænset til garantiperioden. Ved udløbet af garantiperioden mister samtlige garantier deres gyldighed.

I visse lande er en begrænsning af garantiperioden for vedkommende garantier ikke lovlig, i hvilke tilfælde de ovenstående begrænsninger ikke finder anvendelse.

Hvis De har spørgsmål angående disse garantibetingelser, bedes De henvende dem til os.

## **Ansvarsbegrænsning**

Indholdet af denne manual berøres af uvarslede ændringer, som opstår som følge af det tekniske fremskridt.

Fabrikant og forhandler kan ikke overtage ansvar for skader, som opstår som følge af fejl eller tilsidesættelse af informationer, som er stillet til rådighed i denne manual.

Vi overtager under ingen omstændigheder ansvaret for:

- 1.Krav, som tredjemand stiller mod Dem på grund af tab eller beskadigelse.
- 2.Tab eller beskadigelse af Deres optegnelser eller data
- 3.Finansielle følgeskader (inkl. tabt fortjeneste eller besparelser) eller afledede skadevirkninger, også i tilfælde, hvor vi er blevet informeret om muligheden for sådanne skader.

I visse lande er udelukkelse eller begrænsning af afledede - eller følgeskader ikke tilladt, i hvilke tilfælde de ovenstående begrænsninger ikke finder anvendelse.

# **Kopiering af denne manual**

Dette dokument indeholder retligt beskyttede informationer. Alle rettigheder forbeholdes. Kopiering i mekanisk, elektronisk og enhver anden form er uden forudgående skriftlig tilladelse fra fabrikantens side ikke tilladt.